# Gebruik Cisco IOS WGB met EAP-TLSverificatie in een CUWN I

## Inhoud

[Inleiding](#page-0-0) [Voorwaarden](#page-1-0) [Vereisten](#page-1-1) [Gebruikte componenten](#page-1-2) **[Conventies](#page-2-0)** [Overzicht van configuratie](#page-2-1) [Configureren](#page-2-2) [Breng de Microsoft CA \(indien nodig\) aan](#page-3-0) [Installeer het servercertificaat in de ACS](#page-3-1) [Installeer het CA-certificaat op de ACS](#page-3-2) [ACS instellen om het servercertificaat te gebruiken](#page-4-0) [ACS configureren om WGB te laten authenticeren in EAP-TLS](#page-4-1) [Configureer de WLAN-functie van de WLC om verificatie aan te brengen voor ACS](#page-4-2) [De certificaten van de WGB configureren](#page-5-0) [Configuratie van WGB SSID, Leverancier en Radio zoals nodig](#page-7-0) [Indelingen voor een passieve client configureren \(indien nodig\)](#page-8-0) [Speciale opmerkingen indien 802.11a \(5 GHz\) wordt gebruikt](#page-8-1) **[Configuraties](#page-8-2)** [Synchroniseer de klok van Cisco IOS-applicatie en slaat de tijd op NVRAM op \(voor systemen met](#page-10-0) [Cisco IOS-softwarerelease 12.4\(21a\)JY\)](#page-10-0) [Verifiëren](#page-11-0) [Problemen oplossen](#page-13-0) [Opdrachten voor troubleshooting](#page-13-1) [Gerelateerde informatie](#page-27-0)

# <span id="page-0-0"></span>**Inleiding**

Dit voorbeeld toont hoe te om een autonome IOS (aIOS) AP te vormen en te gebruiken, die in de modus van de bridge van de Werkgroep (WGB), met EAP-TLS authenticatie, in een Cisco Unified Wireless Network (CUWN) loopt. In dit voorbeeld heeft een Microsoft Certified Authority (Windows 2003) de certificaten van de WGB afgegeven en deze certificaten zijn handmatig op de WGB ingevoerd. ACS werkt als de RADIUS-server. WAP1/TKIP-encryptie met 802.1X-sleutelbeheer wordt gebruikt.

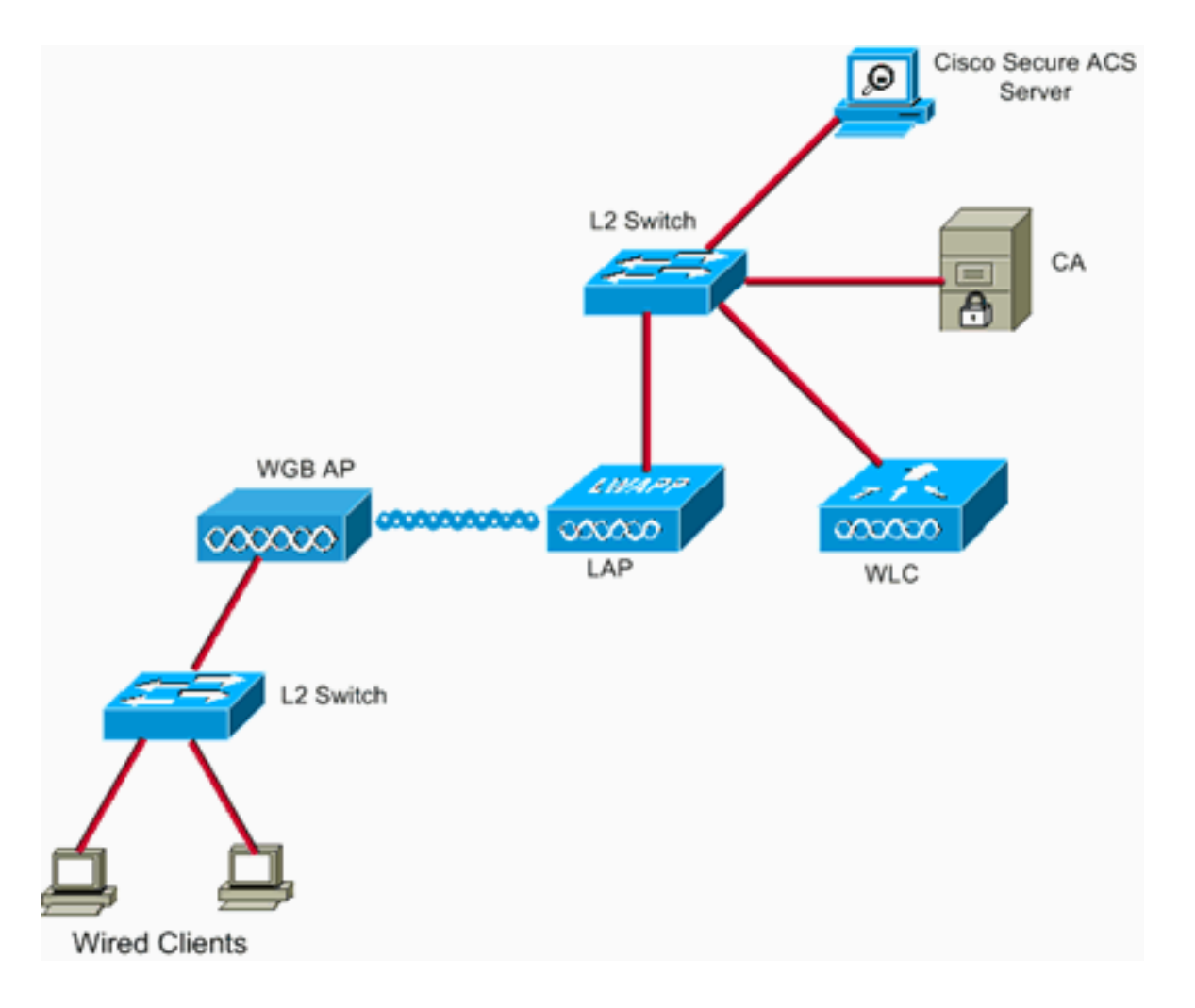

# <span id="page-1-0"></span>Voorwaarden

## <span id="page-1-1"></span>Vereisten

Zorg ervoor dat u aan deze vereisten voldoet voordat u deze configuratie probeert:

- Kennis van Cisco Autonomous Solutions en Cisco IOS-gebaseerde access points.
- Kennis van lichtgewicht access point Protocol (LWAPP)

### <span id="page-1-2"></span>Gebruikte componenten

De informatie in dit document is gebaseerd op de volgende software- en hardware-versies:

WGB dat Cisco IOS-softwarerelease 12.4(10b)JA2 beheertHet is belangrijk om Cisco IOS-●softwarerelease 12.4(10b)JA2 of hoger te gebruiken om deze redenen:Cisco bug-ID [CSCsl85710](https://tools.cisco.com/bugsearch/bug/CSCsl85710) (allee[n](//tools.cisco.com/RPF/register/register.do) [geregistreerde](//tools.cisco.com/RPF/register/register.do) klanten) -802.11a WGB kan DFS-kanalen niet uitschakelen of 'mobiel station' inschakelenCisco bug-ID [CSCsl85798](https://tools.cisco.com/bugsearch/bug/CSCsl85798) (alleen [geregistreerde](//tools.cisco.com/RPF/register/register.do) klanten) — Na DFS-gebeurtenis kan WGB niet meer herstartenCisco bug-ID [CSCsm37686](https://tools.cisco.com/bugsearch/bug/CSCsm37686) (alleen [geregistreerde](//tools.cisco.com/RPF/register/register.do) klanten) — WGB alleen ingesteld voor TKIP-only kan niet worden gekoppeld aan (WAP+TKIP)+(WAP2+AES)Cisco bug-id [CSCsk85945](https://tools.cisco.com/bugsearch/bug/CSCsk85945) (alleen [geregistreerde](//tools.cisco.com/RPF/register/register.do) klanten) — WGB kan WGB niet associëren met een WAP1+WAP2 WLANCisco bug-ID [CSCsk52437](https://tools.cisco.com/bugsearch/bug/CSCsk52437) (alleen [geregistreerde](//tools.cisco.com/RPF/register/register.do) klanten) —WGB-heruitzending faalt wanneer AP uit het kanaal gaatCisco bug-ID [CSCsb85791](https://tools.cisco.com/bugsearch/bug/CSCsb85791) (alleen [geregistreerde](//tools.cisco.com/RPF/register/register.do) klanten) -1130 crashes vlak na de installatie van het nieuwe beeldCisco bug-ID [CSCsk63882](https://tools.cisco.com/bugsearch/bug/CSCsk63882) (alleen [geregistreerde](//tools.cisco.com/RPF/register/register.do) klanten) — Slechte ID-fout met traceerbaarheid gezien bij verschijnen op basis van 12.4-gebaseerde 802.11 APCisco bug-ID [CSCsl36227](https://tools.cisco.com/bugsearch/bug/CSCsl36227) (allee[n](//tools.cisco.com/RPF/register/register.do) [geregistreerde](//tools.cisco.com/RPF/register/register.do) klanten) — Tracebacks op WGB: %SM-4-BAARHEID: Event 'eapResp' is ongeldigCisco bug ID [CSCsl46209](https://tools.cisco.com/bugsearch/bug/CSCsl46209) (alleen [geregistreerde](//tools.cisco.com/RPF/register/register.do) klanten) —WGB 1242 11g radio vastgezet in reset, stopt met het verzendenCisco bug-ID [CSCsl58071](https://tools.cisco.com/bugsearch/bug/CSCsl58071) (allee[n](//tools.cisco.com/RPF/register/register.do) [geregistreerde](//tools.cisco.com/RPF/register/register.do) klanten) —WGB heeft met tussenpozen veel tijd nodig om in EAP-TLS opnieuw echt te maken

• WLC met versie 4.2.9.0Om deze reden is het belangrijk om 4.1.185.0 of later te gebruiken:Cisco bug-ID [CSCsk41360](https://tools.cisco.com/bugsearch/bug/CSCsk41360) (allee[n](//tools.cisco.com/RPF/register/register.do) [geregistreerde](//tools.cisco.com/RPF/register/register.do) klanten) — Ga verder met het verwerken van EAPOL-LOGOFF na ontvangst van EAPOL

Opmerking: U moet een [geregistreerde](//tools.cisco.com/RPF/register/register.do) klant zijn om de gegevens van het bug te kunnen weergeven.

Het ACS was actief 4.1. CA was actief in Microsoft Windows 2003 Advanced Server SP1. In alle gevallen, toen u doorbladerde naar CA, was de client browser Internet Explorer met Active X ingeschakeld.

De informatie in dit document is gebaseerd op de apparaten in een specifieke laboratoriumomgeving. Alle apparaten die in dit document worden beschreven, hadden een opgeschoonde (standaard)configuratie. Als uw netwerk live is, moet u de potentiële impact van elke opdracht begrijpen.

## <span id="page-2-0"></span>**Conventies**

Raadpleeg de [Cisco Technical Tips Convention](//www.cisco.com/en/US/tech/tk801/tk36/technologies_tech_note09186a0080121ac5.shtml) voor meer informatie over documentconventies.

# <span id="page-2-1"></span>Overzicht van configuratie

- 1. [Breng de Microsoft CA \(indien nodig\) aan](#page-3-0)
- 2. [Installeer het servercertificaat in de ACS](#page-3-1)
- 3. [Installeer het CA-certificaat op de ACS](#page-3-2)
- 4. [ACS instellen om het servercertificaat te gebruiken](#page-4-0)
- 5. [ACS configureren om WGB in EAP-TLS te laten authenticeren](#page-4-1)
- 6. [Configureer de WLAN-functie van de WLC om verificatie aan te brengen voor ACS](#page-4-2)
- 7. <u>[De certificaten van de WGB configureren](#page-5-0)</u>Stel de hostname, domeinnaam en -tijd in zoals nodigHet vertrouwenspunt configurerenInstalleer het CA-certificaat.Generate the AP certificaat aanvraag.Verzend het AP certificaat verzoek aan CA.Het certificaat afgeven.Installeer het AP-certificaat.
- 8. [Configuratie van WGB SSID, Leverancier en Radio zoals nodig](#page-7-0)
- 9. [Indelingen voor een passieve client configureren \(indien nodig\)](#page-8-0)
- 10. [Speciale opmerkingen indien 802.11a \(5 GHz\) wordt gebruikt](#page-8-1)
- 11. [Synchroniseer de klok van Cisco IOS-applicatie en slaat de tijd op NVRAM op \(voor](#page-10-0) [systemen met Cisco IOS-softwarerelease 12.4\(21a\)JY\)](#page-10-0)

# <span id="page-2-2"></span>**Configureren**

Deze sectie bevat informatie over het configureren van de functies die in dit document worden beschreven.

Opmerking: Gebruik het [Opdrachtupgereedschap](//tools.cisco.com/Support/CLILookup/cltSearchAction.do) (allee[n](//tools.cisco.com/RPF/register/register.do) [geregistreerde](//tools.cisco.com/RPF/register/register.do) klanten) om meer informatie te verkrijgen over de opdrachten die in deze sectie worden gebruikt.

### <span id="page-3-0"></span>Breng de Microsoft CA (indien nodig) aan

Voltooi deze stappen om de Microsoft CA met het gebruik van Windows 2003 Advanced Server te openen:

- 1. Eerst, heb geïnstalleerd. Kies Configuratiescherm > Software > Windows-onderdelen > Toepassingsserver.
- 2. Installeer vervolgens de CA. Kies **Configuratiescherm > Programma's voor verwijderen >** Windows-onderdelen > certificaatservices.Kies een Enterprise Root CA.Geef de CA een naam, en maak er nota van.

### <span id="page-3-1"></span>Installeer het servercertificaat in de ACS

Voltooi deze stappen om het servercertificaat in de ACS te installeren.

1. Van een browser die op de ACS server draait, blader naar CA:

http://ip.of.CA.server/certsrvAanvragen een certificaat > Geavanceerd verzoek > Maak en dien een verzoek in bij deze CA.Voer iets in in het veld Naam (GN). Let op.Kies in het vervolgkeuzemenu Type of certificaatbehoefte en kies Server-verificatiecertificaat.Selecteer onder sleutelopties een van de volgende opties:CSP — Microsoft Base Cryptographic Provider v1.0Sleutelgrootte — 1024Controleer de merktekens op uitvoerbaar.Controleer de bewaarkluis in de lokale computer cert store.Laat alles anders standaard staan en klik op Indienen.U dient een certificaatrapport in afwachting van het statusrapport te zien waarin staat dat uw certificaataanvraag is ontvangen. Als u een probleem heeft, zie MS KB 323172 of andere dingen die in de weg kunnen staan van Active X.

- 2. Ga nu, op de CA, naar de CA admin voorziening en kies **Start > Administratieve** Gereedschappen > certificeringsinstantie.Aan de linkerkant, breid het pictogram van CA uit, en kijk onder In afwachting van Verzoeken.Rechts klikt u op het verzoek vanuit het ACSsysteem en vervolgens kiest u Alle taken > Problemen. Het verzoek moet nu worden opgenomen onder afgegeven certificaten.
- 3. Blader opnieuw op de ACS-server naar http://ip.of.CA.server/certsrv.Klik op De status van een hangende certificaataanvraag bekijken.Klik op Server Verificatiecertificaat.Klik op Installeer dit certificaat.

### <span id="page-3-2"></span>Installeer het CA-certificaat op de ACS

Voer de volgende stappen uit:

Van een browser die op de ACS server draait, blader naar CA: http://ip.of.CA.server/certsrv

- 1. Klik op Download een CA certificaat, certificeringsketen of CRL.
- 2. Kies coderingsmethode: Afbeelding 64.
- 3. Kies CA-certificaat downloaden.
- 4. Open het .cer-bestand en klik vervolgens op Install.
- 5. In de wizard Certificaat importeren klikt u op Volgende en zet u alle certificaten in de

volgende winkel en vervolgens Bladeren.

- 6. Controleer het vakje Fysieke winkels tonen.
- 7. Vul de Trusted root certificeringsinstanties uit, kies Local Computer en klik op OK.
- 8. Klik op Volgende, FINISH, en OK voor het vak Importeren.

### <span id="page-4-0"></span>ACS instellen om het servercertificaat te gebruiken

Voer de volgende stappen uit:

- 1. Kies op de ACS-server systeemconfiguratie.
- 2. Kies ACS certificaatinstelling.
- 3. Kies Installeer ACS-certificaat.
- 4. Kies certificaat gebruiken tijdens opslag.
- 5. Type de GN-naam, dezelfde naam die in een vorige stap is gebruikt.
- 6. Klik op Inzenden.
- 7. Klik in de ACS-server op de systeemconfiguratie.
- 8. Kies ACS certificaatinstelling.
- 9. Kies certificaatlijst bewerken.
- 10. Controleer het vakje voor de CA.
- 11. Klik op Inzenden.

### <span id="page-4-1"></span>ACS configureren om WGB te laten authenticeren in EAP-TLS

Voltooi deze stappen om de ACS te configureren zodat WGB in ACS wordt geauthentiseerd:

- 1. Voeg de WLC toe als een NAS (AAA-client).Klik in de ACS GUI op Netwerkconfiguratie links.Klik onder AAA-clients op Toevoegen.Voer een naam in onder de naam AAAclientsoftware.Voer het IP-adres van de beheerinterface van de WLC in onder AAAclientadres.Geef de RADIUS-toets op onder Gedeeld geheim en maak hiervan een aantekening. Kies in het vervolgkeuzemenu Verifiëren met behulp van RADIUS (Cisco ABBYY FineReader).Klik op Inzenden+Toepassen.
- 2. MAG MAP-TLS in ACS inschakelen.Kies systeemconfiguratie > Global Verification Setup.Onder het MAP-TLS bijvoorbeeld, controleert het MAP-TLS op topniveau, na MAP-FAST en niet het MAP-TLS onder PEAP, of MAP-TLS wel zijn toegestaan.Controleer alle drie de verificatieopties van het certificaat.Kies Inzenden + opnieuw starten.
- 3. Voeg WGB als ACS toe Typ in de gebruikersinstelling de naam van de WGB in het deelvenster met gebruikers en klik op Toevoegen/Bewerken. In dit voorbeeld wordt "WGB" gebruikt.Voer een moeilijk te raden wachtwoord in. Dit is nodig, hoewel niet gebruikt in EAP-TLS.Klik op Inzenden.

### <span id="page-4-2"></span>Configureer de WLAN-functie van de WLC om verificatie aan te brengen voor ACS

Voer de volgende stappen uit:

- 1. Bladeren naar de GUI van de WLC.
- 2. Voeg de ACS aan de RADIUS-serverlijst toe:Kies Beveiliging > AAA > RADIUS > Verificatie en klik op New.Voer het ACS IP-adres in in het IP-adrespaneel van de server.Voer het gedeelde geheim van de RADIUS in vanuit de vorige stap.Klik op Apply (Toepassen).

3. Voeg een WLAN toe voor de EAP-TLS-klanten:Klik onder WLAN's op New.Voer de SSID in als de Profile Name en de WLAN SSID.Controleer op het tabblad Algemeen het selectieteken Ingeschakeld en SSID uitzenden (naar wens).Onder het tabblad Beveiliging:Selecteer onder het tabblad Layer 2 WAP+WAP2 in het vervolgkeuzemenu Layer 2 Security, controleer WAP-beleid met TKIP-encryptie, koppel WAP2-beleid los met AESencryptie en kies 802.1X voor Auth Key Mgmt.Onder de AAA-servers voegt u de ACS toe, tenzij de ACS de globale standaard RADIUS-server is.Klik op Apply (Toepassen).

#### <span id="page-5-0"></span>De certificaten van de WGB configureren

Voer de volgende stappen uit:

Opmerking: Deze methode gebruikt de methode kopie en pasta. Raadpleeg [Certificaten](//www.cisco.com/en/US/docs/ios/security/configuration/guide/sec_cfg_mng_cert_serv.html) [configureren met behulp van de cryptografische ki CLI](//www.cisco.com/en/US/docs/ios/security/configuration/guide/sec_cfg_mng_cert_serv.html) in de Cisco 3200 Series draadloze MICsoftwareconfiguratiesegids voor meer informatie over het gebruik van de TFTP- en SCEPmethoden.

Stel de hostname, domeinnaam en tijd van de WGB in zoals nodig.De hostname moet 1. overeenkomen met de gebruikersnaam die in ACS is ingevoerd, zoals in de vorige [stap:](#page-4-1) ap#**configure terminal**

```
ap(config)#hostname WGB
WGB(config)#
```
De tijd moet correct zijn, voor de certificaties om te werken (klokinstelling behalve CLI, of een snp server configureren).

2. Configuratie van het trustpunt voor CA:

```
WGB#config term
WGB(config)#crypto pki trustpoint CUT-PASTE
WGB(config)#enrollment terminal
WGB(config)#subject-name CN=WGB
```
OPMERKING: onderwerp-naam CN=<ClientName>is vereist. Zonder deze cert geeft Microsoft CA de cert niet uit. De onderwerpregel is ongeldig of te lang. foutmelding 0x80094001. WGB(config)#**revocation-check none**

OPMERKING: De herroeping-check geen opdracht is nodig om het probleem te vermijden dat in Cisco bug ID [CSCsl07349](https://tools.cisco.com/bugsearch/bug/CSCsl07349) wordt beschreven (alleen [geregistreerde](//tools.cisco.com/RPF/register/register.do) klanten). WGB disassocieert/reassocieert vaak en duurt lang om opnieuw te verbinden. WGB(config)#**rsakeypair manual-keys 1024**

Installeer de CA-cert op de WGB:Ontvang een exemplaar van de CA-cert:Bladeren naar CA: 3.http://ip.of.CA.server/certsrvKlik op Download een CA certificaat, certificeringsketen of CRL.Kies coderingsmethode: Afbeelding 64.Klik op CA-certificaat downloaden.Sla het .cerbestand op.Installeer het CA-cert:

WGB(config)#**crypto pki authenticate CUT-PASTE** Enter the base 64 encoded CA certificate.

End with a blank line or the word "quit" on a line by itself

Plakt nu in de tekst van het .cer-bestand gedownload in de vorige stap.

-----BEGIN CERTIFICATE----- [ ... ] -----END CERTIFICATE-----

Certificate has the following attributes:

Fingerprint: 45EC6866 A66B4D8F 2E05960F BC5C1B76

% Do you accept this certificate? [yes/no]: yes

Trustpoint CA certificate accepted.

% Certificate successfully imported

#### Aanvragen en installeren van het client-certificaat op de WGB:Generate the 4. certificaataanvraag op de WGB:

WGB(config)#**crypto pki enroll CUT-PASTE** % Start certificate enrollment ..

% The subject name in the certificate will include: CN=WGB % Include the router serial number in the subject name? [yes/no]: no % Include an IP address in the subject name? [no]: no Display Certificate Request to terminal? [yes/no]: yes Certificate Request follows:

MIIBjzCB+QIBADAvMQwwCgYDVQQDEwNXR0IxHzAdBgkqhkiG9w0BCQIWEFdHQi5j Y2lld2lmaS5jb20wgZ8wDQYJKoZIhvcNAQEBBQADgY0AMIGJAoGBAMuyZ0Y/xI3O 6Pwch3qA/JoBobYcvKHlc0B0qvqPgCmZgNb8nsFDV8ZFQKb3ySdIxlqOGtrn/Yoh 2LHzRKi+AWQHFGAB2vkFD0SJD8A6+YD/GqEdXGoo/e0eqJ7LgFq0wpUQoYlPxsPn QUcK9ZDwd8EZNYdxU/jBtLG9MLX4gta9AgMBAAGgITAfBgkqhkiG9w0BCQ4xEjAQ MA4GA1UdDwEB/wQEAwIFoDANBgkqhkiG9w0BAQQFAAOBgQAsCItCKRtu16JmG4rz cDROO1QdmNYDuwkswHRgSHDMjVvBmoqA2bKeNsTj+svuX5S/Q2cGbzC6OLN/ftQ7 fw+RcKKm8+SpaEnU3eYGs3HhY7W9L4MY4JkY8I89ah15/V82SoIAOfCJDy5BvBP6 hk7GAPbMYkW9wJaNruVEvkYoLQ==

---End - This line not part of the certificate request---

Redisplay enrollment request? [yes/no]: no WGB(config)#

Aanvragen van het client/gebruikerscertificaat aan de CA met de eerder verzamelde uitvoer. Gebruik een pc met toegang tot de CA en verzoek het gebruikerscertificaat met deze methode:Bladeren naar CA: http://ip.of.CA.server/certsrvKies de optie "Een certificaat aanvragen".Kies de optie "geavanceerde certificaataanvraag".Kies "een certificaataanvraag indienen door een basis-64-gecodeerde CMC of PKCS #10 bestanden te gebruiken, of een hervernieuwingsaanvraag in te dienen door een basis-64-gecodeerde PKCS #7 optie te gebruiken.Plakt in het certificaatverzoek dat IOS van de opdracht "crypto pki enroll" eerder gebruikt heeft, en dient het verzoek in.Download het certificaat tenslotte als "Base 64 Encoded".Opmerking: U moet ervoor zorgen dat het certificaat daadwerkelijk werd gegenereerd voor de WGB, waarbij de Onderwerp "WGB" (de door u aan de WGB opgegeven gebruikersnaam) als GN heeft.Installeer het gebruikerscertificaat op de WGB: WGB(config)#**crypto pki import CUT-PASTE certificate**

Enter the base 64 encoded certificate.

End with a blank line or the word "quit" on a line by itself

Plakt nu in de tekst van het .cer-bestand gedownload in de vorige stap.

 -----BEGIN CERTIFICATE----- [ ... ] -----END CERTIFICATE-----

% Router Certificate successfully imported

5. Controleer de certificaten van de WGB CLI: WGB#**show crypto pki certificates** Certificate

Status: Available

```
 Certificate Serial Number: 1379B07200000000000C
  Certificate Usage: General Purpose
  Issuer:
    cn=AARONLAB
  Subject:
    Name: WGB
    cn=WGB
  CRL Distribution Points:
    http://wcswin/CertEnroll/AARONLAB.crl
  Validity Date:
    start date: 11:33:09 MST Mar 3 2008
    end date: 11:43:09 MST Mar 3 2009
  Associated Trustpoints: COPY-PASTE
CA Certificate
  Status: Available
  Certificate Serial Number: 612683248DBA539B44B039BD51CD1D48
  Certificate Usage: Signature
  Issuer:
    cn=AARONLAB
  Subject:
    cn=AARONLAB
  CRL Distribution Points:
    http://wcswin/CertEnroll/AARONLAB.crl
  Validity Date:
    start date: 16:34:48 MST Feb 28 2008
    end date: 16:41:25 MST Feb 28 2018
  Associated Trustpoints: COPY-PASTE
```
#### <span id="page-7-0"></span>Configuratie van WGB SSID, Leverancier en Radio zoals nodig

Voer de volgende stappen uit:

1. Configureer de SSID. Dit moet overeenkomen met de SSID die in deze vorige [stap](#page-4-2) op de WLC is ingesteld:

```
dot11 ssid EAPTLS
    authentication network-eap eap_methods
    authentication key-management wpa version 1
    dot1x credentials EAPTLS
    dot1x eap profile EAPTLS
    infrastructure-ssid
```
2. Configureer de MAP-TLS smeekbede. De gebruikersnaam moet overeenkomen met de GN op het trustpunt en de vermelding van de gebruikersnaam in ACS.

```
eap profile EAPTLS
 method tls
!
dot1x credentials EAPTLS
 username WGB
  pki-trustpoint CUT-PASTE
```
Configureer de radio-interface zoals nodig. In dit voorbeeld wordt de 2,4 GHz radio 3.(Dot11Radio0) gebruikt.

```
interface Dot11Radio0
  encryption mode ciphers aes-ccm tkip
  ssid EAPTLS
 !
 packet retries 128 drop-packet
  station-role workgroup-bridge
```
Opmerking: met pakketreizen blijft het WGB-pakket 128 keer gekoppeld aan het root-AP zolang dit kan, zodat dit een geschikte configuratie is voor een niet-mobiele WGB. Voor een WGB die fysiek roaming maakt, kunnen deze configuraties worden gebruikt, in volgorde van steeds agressievere roaming:

packet retries 128 Opmerking: of packet retries 128 mobile station period 5 threshold 82 (tune the mobile station command as needed for a specialized application)

#### <span id="page-8-0"></span>Indelingen voor een passieve client configureren (indien nodig)

Als een of meer "passieve klanten" zich achter de WGB bevinden, bijvoorbeeld bekabelde apparaten die statische IP-adressen hebben en die niet continu ongevraagde IP-gegevens verzenden, moeten er speciale stappen worden ondernomen om ervoor te zorgen dat de WGB en het CUWN deze klanten kunnen vinden. In dit voorbeeld heeft de client een IP-adres van 10.0.47.66 en een MAC-adres van 0040.96b4.7e8f.

Volg deze stappen om deze methode te gebruiken:

- Configuratie van een statische overbrugging op WGB voor de client: 1. B(config)#**bridge 1 address 0040.96b4.7e8f forward fastethernet0**
- 2. Configuratie van een statische MAC-to-IP adrestoewijzing op de WLC:Configureer de WLAN's om MAC-filtering, AAA-opheffing in te schakelen en niet DHCP nodig te hebben: (Cisco Controller) >**show wlan summary**

*!--- Make a note of the WLAN ID for the SSID used for EAP-TLS.* (Cisco Controller) >**config wlan disable 6** (Cisco Controller) >**config wlan mac-filtering enable 6** (Cisco Controller) >**config wlan aaa-override enable 6** (Cisco Controller) >**config wlan dhcp\_server 6 0.0.0.0** *!--- Do not have DHCP required checked.* Voeg het MAC-filter (MAC-to-IP mapping) toe voor elke client: (Cisco Controller) >**config macfilter add 0040.96b4.7e8f 6 management "client1" 10.0.47.66**

### <span id="page-8-1"></span>Speciale opmerkingen indien 802.11a (5 GHz) wordt gebruikt

Aangezien 802.11a veel meer kanalen ondersteunt dan 802.11b/g (2,4 GHz), kan het WGB veel langer duren om alle beschikbare kanalen te scannen. Daarom kan de stroomuitval wanneer u in 5 GHz stroomt of na een aansluitingsprobleem met de root AP enkele seconden duren. Daarnaast kan, als u DFS-kanalen gebruikt, het scannen van kanalen veel langer duren en kunnen er korte stroomonderbrekingen optreden na een DFS-radardetectie.

Daarom wordt aanbevolen dat als u 802.11a gebruikt, u het gebruik van DFS-kanalen, bijvoorbeeld in het FCC-domein, moet vermijden en alleen de UNII-1- en UNII-3-bands moet gebruiken. De Dot11Radio1-interface van de WGB moet ook worden geconfigureerd om alleen de kanalen in het dekkingsgebied te scannen. Bijvoorbeeld:

WGB(config-if)#**mobile station scan 36 40 44 48 149 153 157**

<span id="page-8-2"></span>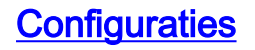

Hier is een voorbeeld van WGB-configuratie voor een AP1242, die Cisco IOS-softwarerelease 12.4(10b)JA2, EAP-TLS-verificatie met WAP1-TKIP, 2.4 GHz gebruikt.

Opmerking: Sommige lijnen van deze configuratie zijn verplaatst naar de tweede lijn vanwege ruimtebeperkingen.

```
version 12.4
no service pad
service timestamps debug datetime msec
service timestamps log datetime msec
no service password-encryption
!
hostname WGB
!
logging buffered 200000 debugging
enable secret 5 $1$xPtX$hjxzdWVR9qa4ykoxLYba91
!
no aaa new-model
clock timezone MST -7
!
!
!
dot11 ssid EAPTLS
   authentication network-eap eap_methods
   authentication key-management wpa version 1
   dot1x credentials EAPTLS
   dot1x eap profile EAPTLS
   infrastructure-ssid
!
power inline negotiation prestandard source
eap profile EAPTLS
 method tls
!
!
crypto pki trustpoint COPY-PASTE
  enrollment terminal
  subject-name CN=WGB
 revocation-check none
  rsakeypair manual-keys 1024
!
!
crypto pki certificate chain COPY-PASTE
 certificate 1379B07200000000000C
[...]
  quit
 certificate ca 612683248DBA539B44B039BD51CD1D48
[...]
  quit
dot1x credentials EAPTLS
 username WGB
 pki-trustpoint COPY-PASTE
!
username Cisco password 0 Cisco
!
bridge irb
!
!
interface Dot11Radio0
 no ip address
 no ip route-cache
  !
```

```
 encryption mode ciphers tkip
  !
  ssid EAPTLS
  !
 packet retries 128 drop-packet
  station-role workgroup-bridge
 no dot11 qos mode
 bridge-group 1
 bridge-group 1 spanning-disabled
!
interface Dot11Radio1
 no ip address
 no ip route-cache
  shutdown
  !
  station-role root
 bridge-group 1
  bridge-group 1 subscriber-loop-control
 bridge-group 1 block-unknown-source
 no bridge-group 1 source-learning
 no bridge-group 1 unicast-flooding
 bridge-group 1 spanning-disabled
!
interface FastEthernet0
 no ip address
 no ip route-cache
 duplex auto
 speed auto
 bridge-group 1
 bridge-group 1 spanning-disabled
!
interface BVI1
 ip address dhcp client-id FastEthernet0
 no ip route-cache
!
ip http server
no ip http secure-server
ip http help-path
bridge 1 route ip
!
!
!
line con 0
line vty 0 4
 login local
!
sntp server 10.0.47.1
end
```

```
Synchroniseer de klok van Cisco IOS-applicatie en slaat de tijd op NVRAM op (voor
systemen met Cisco IOS-softwarerelease 12.4(21a)JY)
```
Een Cisco IOS apparaat waarvan de leverancier is geconfigureerd om op certificaat gebaseerde verificatie van zijn netwerkverbinding uit te voeren, welk apparaat hieronder de aanvrager wordt genoemd, kan niet op het netwerk aansluiten, tenzij deze stappen worden ondernomen.

Om ervoor te zorgen dat Leverancier, na een herlading maar voordat het met het netwerk verbonden is, ongeveer weet wanneer het is, zodat het het certificaat van de server kan valideren, moet u Leverancier vormen om de tijd van een NTP server te leren, en de tijd aan zijn NVRAM te

schrijven. Dit is een vereiste voor elk systeem dat Cisco IOS-softwarerelease 12.4(21a)JY draait.

Voer de volgende stappen uit:

Configureer de smeekbede om zijn tijd aan een bekende goede NTP server te 1. synchroniseren, waartoe de Leverancier netwerktoegang heeft, en om zijn tijd in zijn NVRAM op te slaan.Voorbeeld 1.1 (op een systeem met SNTP en zonder een hardwarekalender): Supp(config)#**sntp server 10.0.47.1**

```
 Supp(config)#clock save interval 8
 Supp(config)#end
 Supp#write memory
```

```
Voorbeeld 1.2 (op een systeem met NTP en met een hardwarekalender):
```

```
 Supp(config)#ntp server 10.0.47.1 iburst
 Supp(config)#ntp update-calendar
 Supp(config)#end
 Supp#write memory
```
2. Zorg ervoor dat de Leverancier netwerkconnectiviteit heeft op de NTP server en zijn tijd gesynchroniseerd heeft.Voorbeeld 2.1:

```
 Supp#show sntp
 SNTP server Stratum Version Last Receive
 10.0.47.1 3 1 00:00:09 Synced
Voorbeeld 2.2:
Supp#show ntp status
 Clock is synchronized, stratum 4, reference is 10.95.42.129
[ ] ] ] ]
```
3. Zorg ervoor dat de juiste tijd wordt opgeslagen in de hardware kalender van Leverancier als deze één heeft, of aan NVRAM als het niet heeft.Voorbeeld 3.1. Op een systeem zonder hardwarekalender:Laad de smeekbede opnieuw om te verzekeren dat de tijd aan NVRAM wordt opgeslagen. Controleer na het opnieuw laden dat de tijd ongeveer correct is, zelfs wanneer de NTP server niet beschikbaar is:

```
Supp#show clock detail
  *08:24:30.103 -0700 Thu Apr 15 2010
  No time source
```
Voorbeeld 3.2. Op een systeem met hardwarekalender:Schrijf de huidige, juiste tijd aan de

hardwarekalender: Supp#**clock update-calendar**

Controleer of de kalender juist is: Supp#**show calendar**

## <span id="page-11-0"></span>Verifiëren

Gebruik dit gedeelte om te bevestigen dat de configuratie correct werkt.

Het [Uitvoer Tolk](https://www.cisco.com/cgi-bin/Support/OutputInterpreter/home.pl) [\(uitsluitend geregistreerde](//tools.cisco.com/RPF/register/register.do) klanten) (OIT) ondersteunt bepaalde show opdrachten. Gebruik de OIT om een analyse van tonen opdrachtoutput te bekijken.

Controleer de WGB-verbinding.

Op de WLC moet het radio MAC-adres van de WGB als geassocieerde client verschijnen.

#### Bijvoorbeeld:

(Cisco Controller) >**show client summary** Number of Clients................................ 5 MAC Address AP Name Status WLAN/ Auth Protocol Port Wired Guest-Lan ----------------- --------------- ---------- --------- ---- -------- ---- ----- 00:00:39:dd:4d:24 AP0019.e802.3034 Associated 6 Yes N/A 4 No 00:0e:9b:cb:d3:9c AP0019.e802.3034 Associated 1 No 802.11b 4 No 00:16:6f:50:e1:25 AP0019.e802.3034 Probing N/A No 802.11b 4 No **00:19:56:b0:7e:b6 AP0019.e802.3034 Associated 6 Yes 802.11b 4 No** 00:40:96:b4:7e:8f AP0019.e802.3034 Associated 6 Yes N/A 4 No Use "show client detail <MAC>" to see more information on the WGB: (Cisco Controller) >**show client detail 00:19:56:b0:7e:b6** Client MAC Address............................... 00:19:56:b0:7e:b6 Client Username ................................... WGB AP MAC Address................................... 00:19:a9:42:e4:10 Client State..................................... Associated **Workgroup Bridge................................. 2 client(s)** Wireless LAN Id.................................. 6 BSSID............................................ 00:19:a9:42:e4:15  $\text{Channel} \dots \dots \dots \dots \dots \dots \dots \dots \dots \dots \dots \dots \dots \dots \dots$ IP Address....................................... 10.0.47.23

Op WGB, kan je de show dot11 associaties gebruiken en de opdrachten van dot11 associaties van alle klanten tonen om meer details te zien over de associatie met de AP. Gebruik de opdracht ping w.x.y.z om de standaardgateway van de WGB te pingelen.

Controleer de clientconnectiviteit van de WGB.

Op WGB, kunt u de show bridge 1 fastethernet0 opdracht gebruiken om adressen te zien die door de FastEthernet0 interface geleerd zijn:

WGB.Cisco.COM#**show bridge 1 fastethernet0** Total of 300 station blocks, 292 free Codes: P - permanent, S - self Bridge Group 1: Address action Interface Age RX count TX count **0000.39dd.4d24 forward FastEthernet0 1 328 71** 0040.96b4.7e8f forward FastEthernet0 P 0 352 On the WLC, the WGB's wired clients will show up as associated clients with protocol "N/A": (Cisco Controller) >**show client summary** Number of Clients................................ 5 MAC Address AP Name Status WLAN/ Auth Protocol Port Wired Guest-Lan ----------------- --------------- ---------- --------- ---- -------- ---- ----- **00:00:39:dd:4d:24 AP0019.e802.3034 Associated Yes N/A 4 No** 00:0e:9b:cb:d3:9c AP0019.e802.3034 Associated 1 No 802.11b 4 No 00:16:6f:50:e1:25 AP0019.e802.3034 Probing N/A No 802.11b 4 No 00:19:56:b0:7e:b6 AP0019.e802.3034 Associated 6 Yes 802.11b 4 No

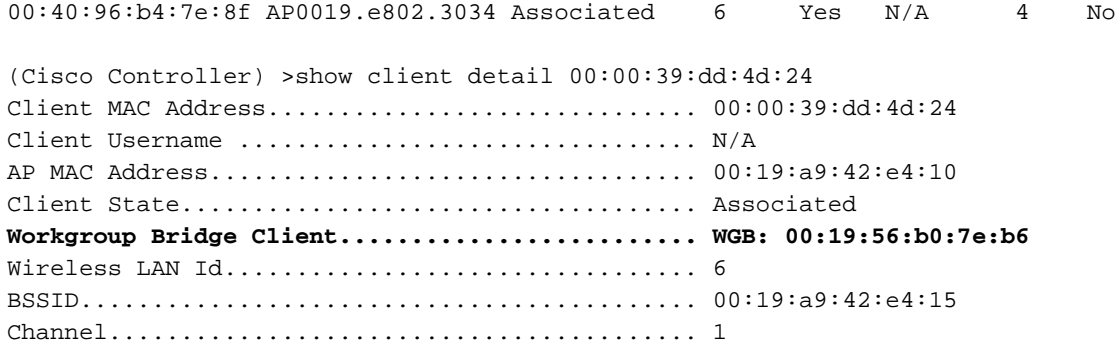

## <span id="page-13-0"></span>Problemen oplossen

Deze sectie bevat informatie waarmee u problemen met de configuratie kunt oplossen.

#### <span id="page-13-1"></span>Opdrachten voor troubleshooting

Het [Uitvoer Tolk](https://www.cisco.com/cgi-bin/Support/OutputInterpreter/home.pl) [\(uitsluitend geregistreerde](//tools.cisco.com/RPF/register/register.do) klanten) (OIT) ondersteunt bepaalde show opdrachten. Gebruik de OIT om een analyse van tonen opdrachtoutput te bekijken.

Opmerking: Raadpleeg [Belangrijke informatie over debug Commands](//www.cisco.com/en/US/tech/tk801/tk379/technologies_tech_note09186a008017874c.shtml) voordat u debugopdrachten gebruikt.

#### Afluistervoorbeelden

- [WGB-zijvoorbeeld](#page-13-2)
- [WLC-zijvoorbeeld](#page-16-0)

#### <span id="page-13-2"></span>WGB-zijvoorbeeld

Wat de WGB betreft, wordt in dit voorbeeld uitgegaan van 2,4 GHz; als u 5 GHz gebruikt, specificeert u Dot11Radio1 in plaats van Dot11Radio0.

WGB#**no debug dot11 dot11radio0 print printf** *!--- This runs the radio debugs through !--- the standard Cisco IOS logger.* WGB#**debug dot11 dot11radio0 trace print mgmt uplink** *!--- radio driver debugs: 802.11 management frames !--- and uplink events* WGB#**debug dot11 suppsm-dot1x** *!--- interface to the 802.1X supplicant*

Hier is een voorbeeld van een normale associatie die in de vorige configuratie werd gegeven:

WGB-zijvoorbeeld

```
Mar 4 23:22:39.427: 108DD0BF-0 Uplink: Enabling active
scan
Mar 4 23:22:39.427: 108DD0D0-0 Uplink: Not busy, scan
all channels
Mar 4 23:22:39.427: 108DD0DE-0 Uplink: Scanning
Mar 4 23:22:39.430: 108DDF83-0 Uplink: Rcvd response
from 0019.a942.e415
                                         channel 1 3237
!--- WGB scans the 2.4 GHz channels, !--- found an AP on
```
*channel 1.* Mar 4 23:22:39.470: 108E7B31-0 Uplink: dot11\_uplink\_scan\_done: ssnie\_accept returns 0x0 key\_mgmt 0x50F201 encrypt\_type 0x20 Mar 4 23:22:39.470: 108E7B67-0 Uplink: ssid EAPTLS auth leap Mar 4 23:22:39.471: 108E7B77-0 Uplink: try 0019.a942.e415, enc 20 key 1, priv 1, eap 11 Mar 4 23:22:39.471: 108E7B93-0 Uplink: Authenticating Mar 4 23:22:39.479: 108E9C71 t 1 0 - B000 13A 42E415 B07EB6 42E415 D9E0 auth l 6 algorithm 128 sequence 1 status 0 Mar 4 23:22:39.480: 108EA160 r 1 73/ 26- B000 13A B07EB6 42E415 42E415 5E70 auth l 37 algorithm 128 sequence 2 status 0 221 - 0 40 96 C 1 A 22 79 95 1A 7C 18 1 0 0 CA 4 0 0 0 0 74 52 EA 31 F4 9E 89 5A *!--- WGB completes 802.11 authentication.* Mar 4 23:22:39.480: 108EA1EB-0 Uplink: Associating Mar 4 23:22:39.481: 108EA951 t 1 0 - 0000 13A 42E415 B07EB6 42E415 D9F0 assreq l 119 cap 431 infra privacy shorthdr listen interval 200 ssid EAPTLS rates 82 84 8B C 12 96 18 24 extrates 30 48 60 6C aironet WGB.Cisco.COM load 0 clients 0 hops 0 device 7C-2700 refresh 15 CW 0-0 flags 0 distance 0 ccxver 5 221 - 0 40 96 14 0 IP 10.0.47.23 1 wpa1 mcst tkip ucst tkip keymgmt wpa cap 2800 221 - 0 40 96 6 2 Mar 4 23:22:39.484: 108EB2C6 r 1 80/77 19- 1000 13A B07EB6 42E415 42E415 5E80 assrsp l 101 cap 31 infra privacy shorthdr status 0 aid C003 rates 82 4 B 16 aironet AP0019.e802.303 load 0 clients 0 hops 0 device 8F-2700 refresh 15 CW 31-1023 flags 40 distance 0 IP 10.0.47.6 0 ccxver 5 221 - 0 40 96 14 0 221 - 0 40 96 C 1 A 22 7E 95 1A 7C 18 1 0 0 CB 4 0 0 0 0 FB 4C F3 7D D 29 71 E2 *!--- WGB completes 802.11 association.* Mar 4 23:22:39.486: Uplink address set to 0019.a942.e415 Mar 4 23:22:39.486: Initialising common IOS structures for dot1x Mar 4 23:22:39.486: Done. Mar 4 23:22:39.486: DOT1X\_SHIM: Start supplicant on Dot11Radio0 (credentials EAPTLS) Mar 4 23:22:39.486: DOT1X\_SHIM: Starting dot1x\_mgr\_auth (auth type 128) Mar 4 23:22:39.486: DOT1X\_SHIM: Initialising WPA [or WPA-PSK or CCKM] key management module *!--- Starting the EAP-TLS supplicant* Mar 4 23:22:39.488: DOT1X\_SHIM: Dot1x pkt sent (uplink) with dest 0019.a942.e415 Mar 4 23:22:39.489: DOT1X\_SHIM: No AAA client found for 0019.a942.e415 (on Dot11Radio0) Mar 4 23:22:39.489: DOT1X SHIM: Dot1x pkt sent (uplink) with dest 0019.a942.e415 Mar 4 23:22:39.490: DOT1X\_SHIM: No AAA client found for 0019.a942.e415 (on Dot11Radio0) *!--- The "No AAA client found" message appears !--- to be a bogon and can be ignored.* Mar 4 23:22:39.491: DOT1X\_SHIM: Dot1x pkt sent (uplink) with dest 0019.a942.e415 Mar 4 23:22:39.491: 108EB9B4-0 Uplink: EAP authenticating Mar 4 23:22:39.491: 108EBD22 r 11 73/ 4 - 0802 13A B07EB6 42E415 42E415 5E90 l64 0100 0034 0101 0034 0100 6E65 7477 6F72 6B69 643D 4541 5054 4C53 2C6E 6173 6964 3D74 7563 736F 6E2D 776C 6332 3030 362C 706F 7274 6964 3D34 0000 Mar 4 23:22:39.492: 108EC770 t 11 0 - 0801 13A 42E415 B07EB6 42E415 DA00 l68 EAPOL2 EAPOL start Mar 4 23:22:39.492: 108ECA4D r 11 74/ 18- 0802 13A B07EB6 42E415 42E415 5EA0 l64 0100 0034 0102 0034 0100 6E65 7477 6F72 6B69 643D 4541 5054 4C53 2C6E 6173 6964 3D74 7563 736F 6E2D 776C 6332 3030 362C 706F 7274 6964 3D34 0000 Mar 4 23:22:39.492: 108ECDE2 t 11 0 - 0801 13A 42E415 B07EB6 42E415 DA10 l68 EAPOL2 EAP id 1 resp ident "WGB" Mar 4 23:22:39.493: 108ED000 t 11 0 - 0801 13A 42E415 B07EB6 42E415 DA20 l68 EAPOL2 EAP id 2 resp ident "WGB" Mar 4 23:22:39.524: 108F50C4 r 11 74/ 18- 080A 13A B07EB6 42E415 42E415 5EC0 l31 0100 0013 01AF 0013 1101 0008 E23F 829E AE45 57EB 5747 4200 0000

0000 0000 00 *!--- The WGB sends an EAPOL START, !--- the WLC authenticator sends an EAP ID Request, !--- and the WGB responds with an EAP ID response.* Mar 4 23:22:39.525: DOT1X\_SHIM: No AAA client found for 0019.a942.e415 (on Dot11Radio0) Mar 4 23:22:39.525: DOT1X\_SHIM: Dot1x pkt sent (uplink) with dest 0019.a942.e415 Mar 4 23:22:39.526: 108F57D0 t 11 0 - 0801 13A 42E415 B07EB6 42E415 DA30 l68 EAPOL2 EAP id 175 resp nak 0D Mar 4 23:22:39.547: 108FA89C r 11 86/77 19- 080A 13A B07EB6 42E415 42E415 5ED0 l18 0100 0006 01B0 0006 0D20 0000 0000 0000 0000 Mar 4 23:22:39.547: DOT1X\_SHIM: No AAA client found for 0019.a942.e415 (on Dot11Radio0) Mar 4 23:22:39.561: DOT1X\_SHIM: Dot1x pkt sent (uplink) with dest 0019.a942.e415 Mar 4 23:22:39.561: 108FE059 t 11 0 - 0801 13A 42E415 B07EB6 42E415 DA40 l86 EAPOL2 EAP id 176 resp tls 8000 0000 3216 0301 002D 0100 0029 0301 47CD D9BF CE1B 71B1 A815 CB99 8C80 8876 39F2 57A3 0F02 F382 147E 9D0C 657E 3AA7 Mar 4 23:22:39.572: DOT1X\_SHIM: No AAA client found for 0019.a942.e415 (on Dot11Radio0) Mar 4 23:22:39.573: DOT1X\_SHIM: Dot1x pkt sent (uplink) with dest 0019.a942.e415 Mar 4 23:22:39.573: 10900868 r 11 86/77 20- 0802 13A B07EB6 42E415 42E415 5EF0 l1024 0100 03F4 01B1 03F4 0DC0 0000 079D 1603 0100 4A02 0000 4603 0147 CDD9 B413 0683 9734 4D26 136F EC8F ECD3 5D3B 77C7 4D20 7DA1 9B17 D7D3 E4A6 1720 Mar 4 23:22:39.574: 109012E6 t 11 1 - 0809 13A 42E415 B07EB6 42E415 DA50 l68 EAPOL2 EAP id 177 resp tls 00 Mar 4 23:22:39.582: DOT1X\_SHIM: No AAA client found for 0019.a942.e415 (on Dot11Radio0) Mar 4 23:22:39.734: DOT1X\_SHIM: Dot1x pkt sent (uplink) with dest 0019.a942.e415 Mar 4 23:22:39.735: 1090317E r 11 /78 19- 0802 13A B07EB6 42E415 42E415 5F00 l965 0100 03B9 01B2 03B9 0D00 C687 1DB6 065B 2467 2609 EE5F 9C64 F3A9 C199 493E 2B79 F157 1765 6C2F C409 4D54 7DA4 6791 4859 ECAA 685B 0F66 C5E9 22A6 Mar 4 23:22:39.736: 10928A31 t 11 0 - 0801 13A 42E415 B07EB6 42E415 DA60 l1239 EAPOL2 EAP id 178 resp tls 8000 0004 B316 0301 036D 0B00 0369 0003 6600 0363 3082 035F 3082 0247 A003 0201 0202 0A13 79B0 7200 0000 0000 0C30 0D06 Mar 4 23:22:39.755: 1092D464 r 11 /78 18- 0802 13A B07EB6 42E415 42E415 5F40 l65 0100 0035 01B3 0035 0D80 0000 002B 1403 0100 0101 1603 0100 20B8 EBFA 2DDB 2E1A BF84 37A8 892C 84C5 50B2 B1A5 6F3E B2B5 981A 2899 1DE2 B470 6800 Mar 4 23:22:39.755: DOT1X\_SHIM: No AAA client found for 0019.a942.e415 (on Dot11Radio0) Mar 4 23:22:39.760: DOT1X\_SHIM: Dot1x pkt sent (uplink) with dest 0019.a942.e415 Mar 4 23:22:39.760: 1092E92C t 11 0 - 0801 13A 42E415 B07EB6 42E415 DA70 l68 EAPOL2 EAP id 179 resp tls 00 Mar 4 23:22:39.770: 10930F50 r 11 75/80 19- 0802 13A B07EB6 42E415 42E415 5F60 l16 0100 0004 03B3 0004 0000 0000 0000 0000 Mar 4 23:22:39.770: DOT1X\_SHIM: No AAA client found for 0019.a942.e415 (on Dot11Radio0) Mar 4 23:22:39.774: DOT1X\_SHIM: Received Dot1x success -Authenticated with EAP-TLS *!--- EAP-TLS authentication is successful, !--- now come the keys.* Mar 4 23:22:39.774: DOT1X\_SHIM: treat key material as wpa-v1 v2 pmk Mar 4 23:22:39.774: DOT1X\_SHIM: WPA PMK key size truncated from 64 to 32 Mar 4 23:22:39.777: DOT1X\_SHIM: Got Eapol key packet from dot1x manager Mar 4 23:22:39.777: DOT1X\_SHIM: Passing key packet to KM module Mar 4 23:22:39.777: supp\_km\_processKey: descriptor type =  $254$  Mar  $4$   $23:22:39.777:$ supp\_km\_processKey: key length = 137 Mar 4 23:22:39.778: 109319B7 r 11 /77 16- 080A 13A B07EB6 42E415 42E415 5F70

1107 0103 005F FE00 8900 2000 0000 0000 0000 006E 64D0 C659 1C91 11D2 6040 C251 0592 E6B6 3799 OEDE B1BD B3A6 87B7 8C9B 0D5E DF00 0000 0000 0000 0000 Mar 4 23:22:39.779: 109332C2 t 11 1 - 0809 13A 42E415 B07EB6 42E415 DA80 1133 EAPOL key desc FE info 109 len 20 replay 0000000000000000 nonce 11AADA303F5F9B2357A932B3093483905E69F8408D019FB2EF56F7AD 706F0759 iv 00000000000000000000000000000000 rsc DBD06C383B83E3478F802844095E9444 datalen 1A key DD18 0050 F201 0100 0050 F202 0100 0050 F202 0100 0050 F201 2800 Mar 4 23:22:39.780: 109336C1 r 11 83/78 18- 0802 13A B07EB6 42E415 42E415 5F80 1133 0103 0079 FE01 C900 2000 0000 0000 0000 016E 64D0 C659 1C91 11D2 6040 C251 0592 E6B6 3799 OEDE B1BD B3A6 87B7 8C9B OD5E DF6E 64D0 C659 1C91 11D2 Mar 4 23:22:39.781: DOT1X\_SHIM: Got Eapol key packet from dotlx manager Mar 4 23:22:39.781: DOT1X\_SHIM: Passing key packet to KM module Mar 4 23:22:39.781: supp\_km\_processKey: descriptor type = 254 Mar 4 23:22:39.781: supp\_km\_processKey: key length = 457 Mar 4 23:22:39.781: dotlx\_pakio\_plumb\_keys: trying to plumb PTK key Mar 4 23:22:39.782: 10933E11 t 11 0 - 0801 13A 42E415 B07EB6 42E415 DA90 1107 EAPOL key desc FE info 109 len 20 replay 0000000000000001 nonce 0000000000000000 id 0000000000000000 mic 3A59680D1130EC24B00F7246F9D0738F datalen 0 key Mar 4 23:22:39.785: 10934749 r 11 88/77 17- 0842 13A B07EB6 42E415 42E415 5F90 1155 IV 0103007F-FE039100 2000 0000 0000 0000 026E 64D0 C659 1C91 11D2 6040 C251 0592 E6B6 3799 OEDE B1BD B3A6 87B7 8C9B OD5E D76E 64D0 C659 1C91 11D2 Mar 4 23:22:39.785: DOT1X\_SHIM: Got Eapol key packet from dotlx manager Mar 4 23:22:39.785: DOT1X\_SHIM: Passing key packet to KM module Mar 4 23:22:39.785: supp\_km\_processKey: descriptor type = 254 Mar 4 23:22:39.785: supp\_km\_processKey: key length = 913 Mar 4 23:22:39.786: dot1x\_pakio\_plumb\_keys: trying to plumb vlan key - length: 32 Mar 4 23:22:39.787: %DOT11-4-UPLINK\_ESTABLISHED: Interface Dot11Radio0, Associated To AP AP0019.e802.303 0019.a942.e415 [EAP-TLS WPA] Mar 4 23:22:39.787: %LINK-3-UPDOWN: Interface Dot11Radio0, changed state to up Mar 4 23:22:39.789: 10934D63-0 Uplink: Done Mar 4 23:22:39.789: 10934D94-0 Interface up Mar 4 23:22:39.790: 10934ED7 t 11 0 - 0841 13A 42E415 B07EB6 42E415 DAA0 1115 EAPOL key desc FE info 311 len 0 replay 0000000000000002 nonce 0000000000000000 id 0000000000000000 mic DA60CCDAE27E7362B9B720B52715E081 datalen 0 key !--- The keys are all distributed, !--- and the Dot11Radio0 interface is fully up.

#### <span id="page-16-0"></span>**WLC-zijdebugs**

#### **WLC-zijvoorbeeld**

(Cisco Controller) >debug mac addr 00:19:56:b0:7e:b6

*!--- Filter debugs on the radio !--- MAC address of the WGB.* (Cisco Controller) >**debug dot11 state enable** (Cisco Controller) >**debug dot1x events enable** (Cisco Controller) >**debug dot1x states enable** (Cisco Controller) >**debug pem events enable** (Cisco Controller) >**debug pem state enable** (Cisco Controller) >**debug aaa packet enable** (Cisco Controller) >**debuug aaa events enable** (Cisco Controller) >**debug aaa events enable** Tue Mar 4 16:45:56 2008: 00:19:56:b0:7e:b6 Processing WPA IE type 221, length 24 for mobile 00:19:56:b0:7e:b6 Tue Mar 4 16:45:56 2008: 00:19:56:b0:7e:b6 10.0.47.23 RUN (20) Change state to START (0) last state RUN (20) Tue Mar 4 16:45:56 2008: 00:19:56:b0:7e:b6 10.0.47.23 START (0) Initializing policy Tue Mar 4 16:45:56 2008: 00:19:56:b0:7e:b6 10.0.47.23 START (0) Change state to AUTHCHECK (2) last state RUN (20) Tue Mar 4 16:45:56 2008: 00:19:56:b0:7e:b6 10.0.47.23 AUTHCHECK (2) Change state to 8021X\_REQD (3) last state RUN (20) Tue Mar 4 16:45:56 2008: 00:19:56:b0:7e:b6 10.0.47.23 8021X\_REQD (3) Plumbed mobile LWAPP rule on AP 00:19:a9:42:e4:10 Tue Mar 4 16:45:56 2008: 00:19:56:b0:7e:b6 apfPemAddUser2 (apf\_policy.c:209) Changing state for mobile 00:19:56:b0:7e:b6 on AP 00:19:a9:42:e4:10 from Associated to Associated Tue Mar 4 16:45:56 2008: 00:19:56:b0:7e:b6 apfProcessAssocReq (apf\_80211.c:4149) Changing state for mobile 00:19:56:b0:7e:b6 on AP 00:19:a9:42:e4:10 from Associated to Associated *!--- WGB is associated in 802.11. !--- Note in this case that the WGB associated !--- when it was already associated.* Tue Mar 4 16:45:56 2008: 00:19:56:b0:7e:b6 dot1x - moving mobile 00:19:56:b0:7e:b6 into Connecting state Tue Mar 4 16:45:56 2008: 00:19:56:b0:7e:b6 Sending EAP-Request/Identity to mobile 00:19:56:b0:7e:b6 (EAP Id 1) Tue Mar 4 16:45:56 2008: 00:19:56:b0:7e:b6 10.0.47.23 Removed NPU entry. Tue Mar 4 16:45:59 2008: 00:19:56:b0:7e:b6 Received EAPOL START from mobile 00:19:56:b0:7e:b6 Tue Mar 4 16:45:59 2008: 00:19:56:b0:7e:b6 dot1x - moving mobile 00:19:56:b0:7e:b6 into Connecting state Tue Mar 4 16:45:59 2008: 00:19:56:b0:7e:b6 Sending EAP-

Request/Identity to mobile 00:19:56:b0:7e:b6 (EAP Id 2) Tue Mar 4 16:45:59 2008: 00:19:56:b0:7e:b6 Received EAPOL EAPPKT from mobile 00:19:56:b0:7e:b6 Tue Mar 4 16:45:59 2008: 00:19:56:b0:7e:b6 Received EAP Response packet with mismatching id (currentid=2, eapid=1) from mobile 00:19:56:b0:7e:b6 Tue Mar 4 16:45:59 2008: 00:19:56:b0:7e:b6 Received EAPOL EAPPKT from mobile 00:19:56:b0:7e:b6 Tue Mar 4 16:45:59 2008: 00:19:56:b0:7e:b6 Received Identity Response (count=2) from mobile 00:19:56:b0:7e:b6 *!--- WGB sends EAPOL START while !--- WLC sends its EAP ID-request, !--- which confuses the state machines for a moment, !--- but eventually we get on track, and the WLC !--- gets its ID-response from the WGB supplicant.* Tue Mar 4 16:45:59 2008: 00:19:56:b0:7e:b6 EAP State update from Connecting to Authenticating for mobile 00:19:56:b0:7e:b6 Tue Mar 4 16:45:59 2008: 00:19:56:b0:7e:b6 dot1x - moving mobile 00:19:56:b0:7e:b6 into Authenticating state Tue Mar 4 16:45:59 2008: 00:19:56:b0:7e:b6 Entering Backend Auth Response state for mobile 00:19:56:b0:7e:b6 Tue Mar 4 16:45:59 2008: 00:19:56:b0:7e:b6 Successful transmission of Authentication Packet (id 17) to 10.0.47.42:1812, proxy state 00:19:56:b0:7e:b6-00:00 Tue Mar 4 16:45:59 2008: 00000000: 01 11 00 9c 85 82 35 15 62 0f 50 bd 32 60 0c e6 ......5.b.P.2`.. Tue Mar 4 16:45:59 2008: 00000010: de 94 b2 40 01 05 57 47 42 1f 13 30 30 2d 31 39 ...@..WGB..00-19 Tue Mar 4 16:45:59 2008: 00000020: 2d 35 36 2d 42 30 2d 37 45 2d 42 36 1e 1a 30 30 -56-B0- 7E-B6..00 Tue Mar 4 16:45:59 2008: 00000030: 2d 31 39 2d 41 39 2d 34 32 2d 45 34 2d 31 30 3a -19-A9-42-E4-10: Tue Mar 4 16:45:59 2008: 00000040: 45 41 50 54 4c 53 05 06 00 00 00 04 04 06 0a 00 EAPTLS.......... Tue Mar 4 16:45:59 2008: 00000050: 2f 06 20 10 74 75 63 73 6f 6e 2d 77 6c 63 32 30 /...tucson-wlc20 Tue Mar 4 16:45:59 2008: 00000060: 30 36 1a 0c 00 00 37 63 01 06 00 00 00 06 06 06 06....7c........ Tue Mar 4 16:45:59 2008: 00000070: 00 00 00 02 0c 06 00 00 05 14 3d 06 00 00 00 13 ..........=..... Tue Mar 4 16:45:59 2008: 00000080: 4f 0a 02 02 00 08 01 57 47 42 50 12 c5 f3 f5 9c O......WGBP..... Tue Mar 4 16:45:59 2008: 00000090: c0 81 0e 3e 23 c0 a7 1b 03 f7 af 5b ...>#......[ Tue Mar 4 16:45:59 2008: 00000000: 0b 11 00 47 54 d3 b6 45 75 eb 83 b7 97 7c 80 1b ...GT..Eu....|.. Tue Mar 4 16:45:59 2008: 00000010: 13 03 71 1d 4f 15 01 b0 00 13 11 01 00 08 3d 17 ..q. 0............. Tue Mar 4 16:45:59 2008: 00000020: 4a 94 eb c7 3b 3e 57 47 42 18 0c 53 56 43 3d 30 J...;>WGB..SVC=0 Tue Mar 4 16:45:59 2008: 00000030: 2e 36 34 37 3b 50 12 67 50 d3 ad 88 7d 16 8b 5b .647;P.gP...}..[ Tue Mar 4 16:45:59 2008: 00000040: d1 25 57 56 b2 ec 76.%WV..v Tue Mar 4 16:45:59 2008: \*\*\*\*Enter processIncomingMessages: response code=11 Tue Mar 4 16:45:59 2008: \*\*\*\*Enter processRadiusResponse: response code=11 Tue Mar 4 16:45:59 2008: 00:19:56:b0:7e:b6 Access-Challenge received from RADIUS server 10.0.47.42 for mobile 00:19:56:b0:7e:b6 receiveId = 7 Tue Mar 4 16:45:59 2008: 00:19:56:b0:7e:b6 Processing Access-Challenge for mobile 00:19:56:b0:7e:b6 *!--- The WLC forwards the ID-request info, !--- that it had received !--- in 802.1X from the WGB supplicant, to the RADIUS server, !--- in a RADIUS Access-Request packet. !--- The RADIUS server responds with an Access-Challenge. !--- If there is a configuration problem with RADIUS, then either !--- the RADIUS server does not respond, or it responds !--- with a RADIUS Access-*

*Reject. !--- If EAP-TLS goes well, there is much back and forth !--- between the EAP exchange on the wireless !--- link, and the RADIUS exchange between the WLC and ACS.* Tue Mar 4 16:45:59 2008: 00:19:56:b0:7e:b6 Entering Backend Auth Req state (id=176) for mobile 00:19:56:b0:7e:b6 Tue Mar 4 16:45:59 2008: 00:19:56:b0:7e:b6 WARNING: updated EAP-Identifer 2 ===> 176 for STA 00:19:56:b0:7e:b6 Tue Mar 4 16:45:59 2008: 00:19:56:b0:7e:b6 Sending EAP Request from AAA to mobile 00:19:56:b0:7e:b6 (EAP Id 176) Tue Mar 4 16:45:59 2008: 00:19:56:b0:7e:b6 Received EAPOL EAPPKT from mobile 00:19:56:b0:7e:b6 Tue Mar 4 16:45:59 2008: 00:19:56:b0:7e:b6 Received EAP Response from mobile 00:19:56:b0:7e:b6 (EAP Id 176, EAP Type 3) Tue Mar 4 16:45:59 2008: 00:19:56:b0:7e:b6 Entering Backend Auth Response state for mobile 00:19:56:b0:7e:b6 Tue Mar 4 16:45:59 2008: 00:19:56:b0:7e:b6 Successful transmission of Authentication Packet (id 18) to 10.0.47.42:1812, proxy state 00:19:56:b0:7e:b6-00:00 Tue Mar 4 16:45:59 2008: 00000000: 01 12 00 a6 d5 64 56 8a e8 27 fa de ca 69 c4 2a .....dV..'...i.\* Tue Mar 4 16:45:59 2008: 00000010: cd 06 26 0c 01 05 57 47 42 1f 13 30 30 2d 31 39 ..&...WGB..00-19 Tue Mar 4 16:45:59 2008: 00000020: 2d 35 36 2d 42 30 2d 37 45 2d 42 36 1e 1a 30 30 -56-B0- 7E-B6..00 Tue Mar 4 16:45:59 2008: 00000030: 2d 31 39 2d 41 39 2d 34 32 2d 45 34 2d 31 30 3a -19-A9-42-E4-10: Tue Mar 4 16:45:59 2008: 00000040: 45 41 50 54 4c 53 05 06 00 00 00 04 04 06 0a 00 EAPTLS.......... Tue Mar 4 16:45:59 2008: 00000050: 2f 06 20 10 74 75 63 73 6f 6e 2d 77 6c 63 32 30 /...tucson-wlc20 Tue Mar 4 16:45:59 2008: 00000060: 30 36 1a 0c 00 00 37 63 01 06 00 00 00 06 06 06 06....7c........ Tue Mar 4 16:45:59 2008: 00000070: 00 00 00 02 0c 06 00 00 05 14 3d 06 00 00 00 13 ..........=..... Tue Mar 4 16:45:59 2008: 00000080: 4f 08 02 b0 00 06 03 0d 18 0c 53 56 43 3d 30 2e O.........SVC=0. Tue Mar 4 16:45:59 2008: 00000090: 36 34 37 3b 50 12 43 6e 32 b6 e9 11 a3 47 8e 96 647;P.Cn2....G.. Tue Mar 4 16:45:59 2008: 000000a0: dc f0 37 a8 37 9e..7.7. Tue Mar 4 16:45:59 2008: 00000000: 0b 12 00 4b 71 7a 36 1d d9 24 16 8d c0 2f 45 52 ...Kqz6..\$.../ER Tue Mar 4 16:45:59 2008: 00000010: 82 3d 58 cf 4f 08 01 b1 00 06 0d 20 18 1d 45 41 .=X.O.........EA Tue Mar 4 16:45:59 2008: 00000020: 50 3d 30 2e 32 30 32 2e 32 37 65 61 2e 31 3b 53 P=0.202.27ea.1;S Tue Mar 4 16:45:59 2008: 00000030: 56 43 3d 30 2e 36 34 37 3b 50 12 71 bf 1f 5c c7 VC=0.647;P.q..\. Tue Mar 4 16:45:59 2008: 00000040: 69 7e e8 cc 9d 71 18 de b7 e5 b7 i~...q..... Tue Mar 4 16:45:59 2008: \*\*\*\*Enter processIncomingMessages: response code=11 Tue Mar 4 16:45:59 2008: \*\*\*\*Enter processRadiusResponse: response code=11 Tue Mar 4 16:45:59 2008: 00:19:56:b0:7e:b6 Access-Challenge received from RADIUS server 10.0.47.42 for mobile 00:19:56:b0:7e :b6 receiveId = 7 Tue Mar 4 16:45:59 2008: 00:19:56:b0:7e:b6 Processing Access-Challenge for mobile 00:19:56:b0:7e:b6 Tue Mar 4 16:45:59 2008: 00:19:56:b0:7e:b6 Entering Backend Auth Req state (id=177) for mobile 00:19:56:b0:7e:b6 Tue Mar 4 16:45:59 2008: 00:19:56:b0:7e:b6 Sending EAP Request from AAA to mobile 00:19:56:b0:7e:b6 (EAP Id 177) Tue Mar 4 16:45:59 2008: 00:19:56:b0:7e:b6 Received EAPOL EAPPKT from mobile 00:19:56:b0:7e:b6 Tue Mar 4 16:45:59 2008: 00:19:56:b0:7e:b6 Received EAP Response from mobile 00:19:56:b0:7e:b6 (EAP Id 177, EAP Type 13) Tue Mar 4

16:45:59 2008: 00:19:56:b0:7e:b6 Entering Backend Auth Response state for mobile 00:19:56:b0:7e:b6 Tue Mar 4 16:45:59 2008: 00:19:56:b0:7e:b6 Successful transmission of Authentication Packet (id 19) to 10.0.47.42:1812, proxy state 00:19:56:b0:7e:b6-00:00 Tue Mar 4 16:45:59 2008: 00000000: 01 13 00 ed 30 a2 b8 d3 6c 6a e9 08 04 f9 b9 32 ....0...lj.....2 Tue Mar 4 16:45:59 2008: 00000010: 98 fe 36 62 01 05 57 47 42 1f 13 30 30 2d 31 39 ..6b..WGB..00-19 Tue Mar 4 16:45:59 2008: 00000020: 2d 35 36 2d 42 30 2d 37 45 2d 42 36 1e 1a 30 30 -56-B0- 7E-B6..00 Tue Mar 4 16:45:59 2008: 00000030: 2d 31 39 2d 41 39 2d 34 32 2d 45 34 2d 31 30 3a -19-A9-42-E4-10: Tue Mar 4 16:45:59 2008: 00000040: 45 41 50 54 4c 53 05 06 00 00 00 04 04 06 0a 00 EAPTLS.......... Tue Mar 4 16:45:59 2008: 00000050: 2f 06 20 10 74 75 63 73 6f 6e 2d 77 6c 63 32 30 /...tucson-wlc20 Tue Mar 4 16:45:59 2008: 00000060: 30 36 1a 0c 00 00 37 63 01 06 00 00 00 06 06 06 06....7c........ Tue Mar 4 16:45:59 2008: 00000070: 00 00 00 02 0c 06 00 00 05 14 3d 06 00 00 00 13 ..........=..... Tue Mar 4 16:45:59 2008: 00000080: 4f 3e 02 b1 00 3c 0d 80 00 00 00 32 16 03 01 00 O>...<.....2.... Tue Mar 4 16:45:59 2008: 00000090: 2d 01 00 00 29 03 01 47 cd df 36 c4 bc 40 48 75 - ...)..G..6..@Hu Tue Mar 4 16:45:59 2008: 000000a0: f4 09 ea 60 0c 40 fc 99 a0 e7 11 15 00 7e ca 90 ...`.@.......~.. Tue Mar 4 16:45:59 2008: 000000b0: da 5a d3 39 45 be ca 00 00 02 00 04 01 00 18 1d .Z.9E........... Tue Mar 4 16:45:59 2008: 000000c0: 45 41 50 3d 30 2e 32 30 32 2e 32 37 65 61 2e 31 EAP=0.202.27ea.1 Tue Mar 4 16:45:59 2008: 000000d0: 3b 53 56 43 3d 30 2e 36 34 37 3b 50 12 c0 6b 4c ;SVC=0.647;P..kL Tue Mar 4 16:45:59 2008: 000000e0: 37 6c 1a 4f 58 89 18 2b c4 0e 99 cd 0f 7l.OX..+..... Tue Mar 4 16:45:59 2008: 00000000: 0b 13 04 3f 5d 80 89 e2 e7 3f b0 c4 4c 99 d2 bd ...?]....?..L... Tue Mar 4 16:45:59 2008: 00000010: e5 e3 6e af 4f ff 01 b2 03 f4 0d c0 00 00 07 9d ..n. O............. Tue Mar 4 16:45:59 2008: 00000020: 16 03 01 00 4a 02 00 00 46 03 01 47 cd df 2a f3 ....J...F..G..\*. Tue Mar 4 16:45:59 2008: 00000030: 19 0f 6f 52 2f a7 c3 00 d4 c8 f0 50 1c 8f 47 f4 ..oR/......P..G. Tue Mar 4 16:45:59 2008: 00000040: 97 1b f2 a0 ca a9 f4 27 0c 34 32 20 d9 33 c4 27 .......'.42..3.' Tue Mar 4 16:45:59 2008: 00000050: 81 91 e4 97 d7 a6 6b 03 58 1a 4a c8 6d 4a e7 ef ......k.X.J.mJ.. Tue Mar 4 16:45:59 2008: 00000060: 9d f8 fd ad c9 95 aa b5 3e f5 1b dc 00 04 00 16 ........>....... Tue Mar 4 16:45:59 2008: 00000070: 03 01 07 37 0b 00 07 33 00 07 30 00 03 c2 30 82 ...7...3..0...0. Tue Mar 4 16:45:59 2008: 00000080: 03 be 30 82 02 a6 a0 03 02 01 02 02 0a 61 0f c8 ..0..........a.. Tue Mar 4 16:45:59 2008: 00000090: d9 00 00 00 00 00 02 30 0d 06 09 2a 86 48 86 f7 .......0...\*.H.. Tue Mar 4 16:45:59 2008: 000000a0: 0d 01 01 05 05 00 30 13 31 11 30 0f 06 03 55 04 ......0.1.0...U. Tue Mar 4 16:45:59 2008: 000000b0: 03 13 08 41 41 52 4f 4e 4c 41 42 30 1e 17 0d 30 ...AARONLAB0...0 Tue Mar 4 16:45:59 2008: 000000c0: 38 30 32 32 39 30 30 30 32 35 30 5a 17 0d 30 39 80229000250Z..09 Tue Mar 4 16:45:59 2008: 000000d0: 30 32 32 38 30 30 31 32 35 30 5a 30 12 31 10 30 0228001250Z0.1.0 Tue Mar 4 16:45:59 2008: 000000e0: 0e 06 03 55 04 03 13 07 41 43 53 63 65 72 74 30 ...U....ACScert0 Tue Mar 4 16:45:59 2008: 000000f0: 81 9f 30 0d 06 09 2a 86 48 86 f7 0d 01 01 01 05

..0...\*.H....... Tue Mar 4 16:45:59 2008: 00000100: 00 03 81 8d 00 30 81 89 02 81 81 00 e4 cb 25 a1 .....0.......... Tue Mar 4 16:45:59 2008: 00000110: 96 3f df 4f ff 0d de 8a 89 6f 33 b1 b3 b9 fe 6e .?.O.....o3....n Tue Mar 4 16:45:59 2008: 00000120: df 6a 01 cf 7f b4 44 5b 6b 4e 91 17 9c 88 d3 6c .j....D[kN.....l Tue Mar 4 16:45:59 2008: 00000130: 1a 44 5e 1e e7 c1 c5 ae c2 6f e7 ca 63 31 5f 3a .D^......o..c1\_: Tue Mar 4 16:45:59 2008: 00000140: cf a9 da 83 0e c8 94 93 35 2e c8 f1 21 b0 78 1c ........5...!.x. Tue Mar 4 16:45:59 2008: 00000150: a1 ca f7 e9 40 a7 d1 7a f1 85 d6 e9 36 46 51 a7 ....@..z....6FQ. Tue Mar 4 16:45:59 2008: 00000160: a7 bf 70 db a7 47 da db 59 69 17 db 06 a3 7e b1 ..p..G..Yi....~. Tue Mar 4 16:45:59 2008: 00000170: 3c e5 ad 39 7f ee 61 cd ab 3e 0e 8a d5 c1 47 d4 <..9..a..>....G. Tue Mar 4 16:45:59 2008: 00000180: 65 62 09 22 f4 75 c5 5b b1 42 94 14 9f c7 02 03 eb.".u.[.B...... Tue Mar 4 16:45:59 2008: 00000190: 01 00 01 a3 82 01 97 30 82 01 93 30 0e 06 03 55 .......0...0...U Tue Mar 4 16:45:59 2008: 000001a0: 1d 0f 01 01 ff 04 04 03 02 04 f0 30 44 06 09 2a ...........0D..\* Tue Mar 4 16:45:59 2008: 000001b0: 86 48 86 f7 0d 01 09 0f 04 37 30 35 30 0e 06 08 .H.......7050... Tue Mar 4 16:45:59 2008: 000001c0: 2a 86 48 86 f7 0d 03 02 02 02 00 80 30 0e 06 08 \*.H.........0... Tue Mar 4 16:45:59 2008: 000001d0: 2a 86 48 86 f7 0d 03 04 02 02 00 80 30 07 06 05 \*.H.........0... Tue Mar 4 16:45:59 2008: 000001e0: 2b 0e 03 02 07 30 0a 06 08 2a 86 48 86 f7 0d 03 +....0...\*.H.... Tue Mar 4 16:45:59 2008: 000001f0: 07 30 1d 06 03 55 1d 0e 04 16 04 14 b3 fe c9 de .0...U.......... Tue Mar 4 16:45:59 2008: 00000200: 52 60 44 c8 9a c2 4a c2 b4 fd 98 2c 8b 39 5a a6 R`D...J....,.9Z. Tue Mar 4 16:45:59 2008: 00000210: 30 13 4f ff 06 03 55 1d 25 04 0c 30 0a 06 08 2b 0.O...U.%..0...+ Tue Mar 4 16:45:59 2008: 00000220: 06 01 05 05 07 03 01 30 1f 06 03 55 1d 23 04 18 .......0...U.#.. Tue Mar 4 16:45:59 2008: 00000230: 30 16 80 14 f0 a4 3a c2 cd f5 d4 c8 b4 5e ee 03  $0.\dots$ :......^.. Tue Mar 4 16:45:59 2008: 00000240: 4f 83 79 b1 f2 d4 e0 19 30 5f 06 03 55 1d 1f 04 O.y.....0\_..U... Tue Mar 4 16:45:59 2008: 00000250: 58 30 56 30 54 a0 52 a0 50 86 25 68 74 74 70 3a X0V0T.R.P.%http: Tue Mar 4 16:45:59 2008: 00000260: 2f 2f 77 63 73 77 69 6e 2f 43 65 72 74 45 6e 72 //wcswin/CertEnr Tue Mar 4 16:46:00 2008: 00000270: 6f 6c 6c 2f 41 41 52 4f 4e 4c 41 42 2e 63 72 6c oll/AARONLAB.crl Tue Mar 4 16:46:00 2008: 00000280: 86 27 66 69 6c 65 3a 2f 2f 5c 5c 77 63 73 77 69 .'file://\\wcswi Tue Mar 4 16:46:00 2008: 00000290: 6e 5c 43 65 72 74 45 6e 72 6f 6c 6c 5c 41 41 52 n\CertEnroll\AAR Tue Mar 4 16:46:00 2008: 000002a0: 4f 4e 4c 41 42 2e 63 72 6c 30 81 84 06 08 2b 06 ONLAB.crl0....+. Tue Mar 4 16:46:00 2008: 000002b0: 01 05 05 07 01 01 04 78 30 76 30 38 06 08 2b 06 .......x0v08..+. Tue Mar 4 16:46:00 2008: 000002c0: 01 05 05 07 30 02 86 2c 68 74 74 70 3a 2f 2f 77 ....0..,http://w Tue Mar 4 16:46:00 2008: 000002d0: 63 73 77 69 6e 2f 43 65 72 74 45 6e 72 6f 6c 6c cswin/CertEnroll Tue Mar 4 16:46:00 2008: 000002e0: 2f 77 63 73 77 69 6e 5f 41 41 52 4f 4e 4c 41 42 /wcswin\_AARONLAB Tue Mar 4 16:46:00 2008: 000002f0: 2e 63 72 74 30 3a 06 08 2b 06 01 05 05 07 30 02

.crt0:..+.....0. Tue Mar 4 16:46:00 2008: 00000300: 86 2e 66 69 6c 65 3a 2f 2f 5c 5c 77 63 73 77 69 ..file://\\wcswi Tue Mar 4 16:46:00 2008: 00000310: 6e 4f ff 5c 43 65 72 74 45 6e 72 6f 6c 6c 5c 77 nO.\CertEnroll\w Tue Mar 4 16:46:00 2008: 00000320: 63 73 77 69 6e 5f 41 41 52 4f 4e 4c 41 42 2e 63 cswin\_AARONLAB.c Tue Mar 4 16:46:00 2008: 00000330: 72 74 30 0d 06 09 2a 86 48 86 f7 0d 01 01 05 05 rt0...\*.H....... Tue Mar 4 16:46:00 2008: 00000340: 00 03 82 01 01 00 67 35 f2 80 42 b5 a8 be f7 c4 ......g5..B..... Tue Mar 4 16:46:00 2008: 00000350: 9b ea 19 10 67 39 78 cb 38 fb 36 15 69 2a f0 80 ....g9x.8.6.i\*.. Tue Mar 4 16:46:00 2008: 00000360: 1e a1 7d 63 72 6a e0 7e d4 51 7a 1d 64 ec ee b5 ..}crj.~.Qz.d... Tue Mar 4 16:46:00 2008: 00000370: 2a 73 dc b0 d1 eb 0f 28 1d 66 7a bc 12 ef d8 61 \*s.....(.fz....a Tue Mar 4 16:46:00 2008: 00000380: 5d 05 7b 81 0f 57 20 4d 49 37 4d ba 0b 5a 96 65 ].{..W.MI7M..Z.e Tue Mar 4 16:46:00 2008: 00000390: d6 a8 e1 bb 1f c6 0e 27 4c 4b d6 3a 00 c7 8d 83 .......'LK.:.... Tue Mar 4 16:46:00 2008: 000003a0: 22 a5 29 61 36 19 19 33 f2 41 18 f7 c6 42 23 36 ".)a6..3.A...B#6 Tue Mar 4 16:46:00 2008: 000003b0: 92 66 4a d9 ef fa 32 d7 a5 0a df 47 50 3c 72 23 .fJ...2....GP<r# Tue Mar 4 16:46:00 2008: 000003c0: f0 0a d5 59 eb a8 79 f2 e0 56 a0 97 91 48 60 31 ...Y..y..V...H`1 Tue Mar 4 16:46:00 2008: 000003d0: 56 8d 2f b2 69 45 e5 44 3a 59 13 dd 66 eb c7 58 V./.iE.D:Y..f..X Tue Mar 4 16:46:00 2008: 000003e0: 35 90 7c 79 69 ee dc 6e 19 68 b3 c3 4c ba 7d b3 5.|yi..n.h..L.}. Tue Mar 4 16:46:00 2008: 000003f0: 8f a0 b9 e0 cf df 67 93 6f 01 d4 34 33 86 b6 95 ......g.o..43... Tue Mar 4 16:46:00 2008: 00000400: 77 1b 19 61 34 46 82 4c 8e 6b b4 6b e2 4a c1 20 w..a4F.L.k.k.J.. Tue Mar 4 16:46:00 2008: 00000410: 18 1d 45 41 50 3d 30 2e 32 30 32 2e 32 37 65 61 ..EAP=0.202.27ea Tue Mar 4 16:46:00 2008: 00000420: 2e 32 3b 53 56 43 3d 30 2e 36 34 37 3b 50 12 3a .2;SVC=0.647;P.: Tue Mar 4 16:46:00 2008: 00000430: f3 3b 7f 99 45 f4 e6 a6 29 c4 17 51 ce 97 df .;..E...)..Q... Tue Mar 4 16:46:00 2008: \*\*\*\*Enter processIncomingMessages: response code=11 Tue Mar 4 16:46:00 2008: \*\*\*\*Enter processRadiusResponse: response code=11 Tue Mar 4 16:46:00 2008: 00:19:56:b0:7e:b6 Access-Challenge received from RADIUS server 10.0.47.42 for mobile  $00:19:56:b0:7e:b6$  receiveId = 7 Tue Mar 4 16:46:00 2008: 00:19:56:b0:7e:b6 Processing Access-Challenge for mobile 00:19:56:b0:7e:b6 Tue Mar 4 16:46:00 2008: 00:19:56:b0:7e:b6 Entering Backend Auth Req state (id=178) for mobile 00:19:56:b0:7e:b6 Tue Mar 4 16:46:00 2008: 00:19:56:b0:7e:b6 Sending EAP Request from AAA to mobile 00:19:56:b0:7e:b6 (EAP Id 178) Tue Mar 4 16:46:00 2008: 00:19:56:b0:7e:b6 Received EAPOL EAPPKT from mobile 00:19:56:b0:7e:b6 Tue Mar 4 16:46:00 2008: 00:19:56:b0:7e:b6 Received EAP Response from mobile 00:19:56:b0:7e:b6 (EAP Id 178, EAP Type 13) Tue Mar 4 16:46:00 2008: 00:19:56:b0:7e:b6 Entering Backend Auth Response state for mobile 00:19:56:b0:7e:b6 Tue Mar 4 16:46:00 2008: 00:19:56:b0:7e:b6 Successful transmission of Authentication Packet (id 20) to 10.0.47.42:1812, proxy state 00:19:56:b0:7e:b6-00:00 Tue Mar 4 16:46:00 2008: 00000000: 01 14 00 b7 e8 b0 94 59 96 a1 7f e5 af 22 0f 6c .......Y.....".l Tue Mar 4 16:46:00 2008: 00000010: 1e 33 6e ee 01 05 57 47 42 1f

13 30 30 2d 31 39 .3n... WGB..00-19 Tue Mar 4 16:46:00 2008: 00000020: 2d 35 36 2d 42 30 2d 37 45 2d 42 36 1e 1a 30 30 -56-B0-7E-B6..00 Tue Mar 4 16:46:00 2008: 00000030: 2d 31 39 2d 41 39 2d 34 32 2d 45 34 2d 31 30 3a -19-A9-42-E4-10: Tue Mar 4 16:46:00 2008: 00000040: 45 41 50 54 4c 53 05 06 00 00 00 04 04 06 0a 00 EAPTLS......... Tue Mar 4 16:46:00 2008: 00000050: 2f 06 20 10 74 75 63 73 6f 6e 2d 77 6c 63 32 30 /...tucsonwlc20 Tue Mar 4 16:46:00 2008: 00000060: 30 36 1a 0c 00 00 37 63 01 06 00 00 00 06 06 06 06....7c........ Tue Mar 4 16:46:00 2008: 00000070: 00 00 00 02 0c 06 00 00 05 14 3d 06 00 00 00 13 ..........=..... Tue Mar 4 16:46:00 2008: 00000080: 4f 08 02 b2 00 06 0d 00 18 1d 45 41 50 3d 30 2e O.........EAP=0. Tue Mar 4 16:46:00 2008: 00000090: 32 30 32 2e 32 37 65 61 2e 32 3b 53 56 43 3d 30 202.27ea.2; SVC=0 Tue Mar 4 16:46:00 2008: 000000a0: 2e 36 34 37 3b 50 12 a2 aa c7 ed 12 84 25 db 4b .647; P....... %. K Tue Mar 4 16:46:00 2008: 000000b0: 4c dc 45 09 06 44 c6 L.E..D. Tue Mar 4 16:46:00 2008: 00000000: 0b 14 04 04 6b 98 3a 74 12 1f 77 54 77 d8 a8 77 ....k.:t..wTw..w Tue Mar 4 16:46:00 2008: 00000010: 4e a8 a7 6b 4f ff 01 b3 03 b9 0d 00 c6 87 1d b6 N..kO........... Tue Mar 4 16:46:00 2008: 00000020: 06 5b 24 67 26 09 ee 5f 9c 64 f3 a9 c1 99 49 3e .[\$g&..\_.d....I> Tue Mar 4 16:46:00 2008: 00000030: 2b 79 f1 57 17 65 6c 2f c4 09 4d 54 7d a4 67 91 +y.W.el/..MT }.g. Tue Mar 4 16:46:00 2008: 00000040: 48 59 ec aa 68 5b 0f 66 c5 e9 22 a6 09 8d 36 cf HY..h[.f.."...6. Tue Mar 4 16:46:00 2008: 00000050: e3 d9 00 03 68 30 82 03 64 30 82 02 4c a0 03 02 ...h0..d0..L... Tue Mar 4 16:46:00 2008: 00000060: 01 02 02 10 61 26 83 24 8d ba 53 9b 44 b0 39 bd ....a&.\$..S.D.9. Tue Mar 4 16:46:00 2008: 00000070: 51 cd 1d 48 30 0d 06 09 2a 86 48 86 f7 0d 01 01 Q..HO...\*.H..... Tue Mar 4 16:46:00 2008: 00000080: 05 05 00 30 13 31 11 30 0f 06 03 55 04 03 13 08 ... 0.1.0... U.... Tue Mar 4 16:46:00 2008: 00000090: 41 41 52 4f 4e 4c 41 42 30 1e 17 0d 30 38 30 32 AARONLAB0...0802 Tue Mar 4 16:46:00 2008: 000000a0: 32 38 32 33 33 34 34 38 5a 17 0d 31 38 30 32 32 28233448Z..18022 Tue Mar 4 16:46:00 2008: 000000b0: 38 32 33 34 31 32 35 5a 30 13 31 11 30 0f 06 03 8234125Z0.1.0... Tue Mar 4 16:46:00 2008: 000000c0: 55 04 03 13 08 41 41 52 4f 4e 4c 41 42 30 82 01 U....AARONLAB0.. Tue Mar 4 16:46:00 2008: 000000d0: 22 30 0d 06 09 2a 86 48 86 f7 0d 01 01 01 05 00 "0...\*. H........ Tue Mar 4 16:46:00 2008: 000000e0: 03 82 01 0f 00 30 82 01 0a 02 82 01 01 00 c8 5a .....0.........Z Tue Mar 4 16:46:00 2008: 000000f0: 57 75 45 19 4a 8b 99 da 35 6c cb e0 b6 a0 ff 66 WuE.J...51.....f Tue Mar 4 16:46:00 2008: 00000100: e2 8f c1 44 89 09 32 13 c7 d8 70 6c 6d 74 2d e5 ...D..2...plmt-. Tue Mar 4 16:46:00 2008: 00000110: 89 b8 23 4f ff ea 0a 0e 2d 57 1b 62 36 05 90 92 ..#0....-W.b6... Tue Mar 4 16:46:00 2008: 00000120: e0 ea f9 a3 e2 fb 54 87 f4 cf 69 52 86 be 0b ca ......T...iR.... Tue Mar 4 16:46:00 2008: 00000130: 14 d1 88 9d 82 01 9a f7 08 da ba cc c9 29 37 94 ..................7. Tue Mar 4 16:46:00 2008: 00000140: 27 75 d4 6e ae 9e 60 06 84 94 9b 42 f6 c7 5e e0 'u.n.. `.... B.. ^. Tue Mar 4 16:46:00 2008: 00000150: 29 34 b3 06 cb 24 b1 39 73 84 ba be ba d8 6f bb )4...\$.9s.....o. Tue Mar 4 16:46:00 2008: 00000160: 94 f9 32 36 d6 68 68 f2 b2 43 e6 0e a9 b6 4b 62 ..26.hh..C....Kb Tue Mar 4 16:46:00 2008: 00000170:

b8 f9 6e 47 dc 0e c5 5b 16 a3 94 e9 96 08 e5 18 .. nG... [........ Tue Mar 4 16:46:00 2008: 00000180: f0 38 ad a2 98 d3 7c 73 39 80 4a ae 14 e3 f8 f7  $.8...$  |s9.J.... Tue Mar 4 16:46:00 2008: 00000190: le 14 27 bb 6a ce al 2a dc 18 66 59 ea b4 d9 b1 ..'.j..\*..fY.... Tue Mar 4 16:46:00 2008: 000001a0: a7 50 e9 ff 56 09 ea 93 df 31 08 09 17 ab e5 e9 .P..V....1...... Tue Mar 4 16:46:00 2008: 000001b0: 80 90 30 95 e4 54 90 75 bc f0 7f 13 b1 e7 cd 0b  $\ldots 0 \ldots$  T.u....... Tue Mar 4 16:46:00 2008: 000001c0: 88 33 81 e7 74 d2 81 d9 97 ab b2 57 f4 5f f6 8b .3..t...... W.\_.. Tue Mar 4 16:46:00 2008: 000001d0: le c2 62 d4 de 94 74 7f 8a 28 3b 64 73 88 86 28 ..b...t..(ids..(Tue Mar 4 16:46:00 2008: 000001e0: 92 74 b0 92 94 7e ce e1 74 23 f2 64 da 9a 88 47 .t...~..t#.d...G Tue Mar 4 16:46:00 2008: 000001f0: 02 03 01 00 01 a3 81 b3 30 81 b0 30 0b 06 03 55 ........0..0...U Tue Mar 4 16:46:00 2008: 00000200: 1d 0f 04 04 03 02 01 86 30 0f 06 03 55 1d 13 01 ........0...U... Tue Mar 4 16:46:00 2008: 00000210: 01 ff 4f ff 04 05 30 03 01 01 ff 30 1d 06 03 55 .. O... O.... O... U Tue Mar 4 16:46:00 2008: 00000220: 1d 0e 04 16 04 14 f0 a4 3a c2 cd f5 d4 c8 b4 5e ........:......^ Tue Mar 4 16:46:00 2008: 00000230: ee 03 4f 83 79 bl f2 d4 e0 19 30 5f 06 03 55 1d .. O. y..... 0\_.. U. Tue Mar 4 16:46:00 2008: 00000240: 1f 04 58 30 56 30 54 a0 52 a0 50 86 25 68 74 74 .. X0V0T.R.P. %htt Tue Mar 4 16:46:00 2008: 00000250: 70 3a 2f 2f 77 63 73 77 69 6e 2f 43 65 72 74 45 p://wcswin/CertE Tue Mar 4 16:46:00 2008: 00000260: 6e 72 6f 6c 6c 2f 41 41 52 4f 4e 4c 41 42 2e 63 nroll/AARONLAB.c Tue Mar 4 16:46:00 2008: 00000270: 72 6c 86 27 66 69 6c 65 3a 2f 2f 5c 5c 77 63 73 rl. 'file://\\wcs Tue Mar 4 16:46:00 2008: 00000280: 77 69 6e 5c 43 65 72 74 45 6e 72 6f 6c 6c 5c 41 win\CertEnroll\A Tue Mar 4 16:46:00 2008: 00000290: 41 52 4f 4e 4c 41 42 2e 63 72 6c 30 10 06 09 2b ARONLAB.cr10...+ Tue Mar 4 16:46:00 2008: 000002a0: 06 01 04 01 82 37 15 01 04 03 02 01 00 30 0d 06 .....7.......0.. Tue Mar 4 16:46:00 2008: 000002b0: 09 2a 86 48 86 f7 0d 01 01 05 05 00 03 82 01 01 .\*.H............ Tue Mar 4 16:46:00 2008: 000002c0: 00 17 eb b2 43 da 02 66 05 cd 76 c0 7b 2a 16 83 ....C..f..v.  $\{\star.$  Tue Mar 4 16:46:00 2008: 000002d0: 95 bb 5e bf d3 db fc 23 7e 14 6e 52 f8 37 01 7c ..^....#~.nR.7. | Tue Mar 4 16:46:00 2008: 000002e0: dd e9 bf 34 60 49 f1 68 7e da 53 07 f6 b2 66 6d  $\ldots$ 4'I.h~.S...fm Tue Mar 4 16:46:00 2008: 000002f0: 8c bd ca 26 f4 fa 3d 03 4f db be 92 33 7e 50 06 ... &.. = . O... 3~P. Tue Mar 4 16:46:00 2008: 00000300: 5e b3 b9 35 c6 83 3c 90 1e 42 54 3e 63 17 9a 8a  $\texttt{``.5..}$ <..BT>c... Tue Mar 4 16:46:00 2008: 00000310: d0 4f c4 68 24 97 90 al 77 c9 c8 93 1f 58 ab ca .0.h\$...w....X.. Tue Mar 4 16:46:00 2008: 00000320: f7 18 e6 8c 36 12 44 9d a6 ca 43 5f 03 07 16 99 ....6.D...C\_.... Tue Mar 4 16:46:00 2008: 00000330: 1d a4 48 7d a4 e5 12 7c d0 81 e7 35 9e ad 69 5e ..H }... | ... 5.. i^ Tue Mar 4 16:46:00 2008: 00000340: 15 d7 2a 7f 51 4e 8c 59 69 9f d1 41 9b 2e e1 05 ..\*. QN. Yi.. A.... Tue Mar 4 16:46:00 2008: 00000350: 95 15 bd b1 1a 97 a6 69 d3 9c 0b 93 00 16 e1 49  $\ldots \ldots \text{i} \ldots \ldots \text{I}$  Tue Mar 4 16:46:00 2008: 00000360: 66 e3 98 29 79 ba 14 69 cf 76 27 69 7d 43 d0 f4 f..) $y$ ..i. $v'$ i}C.. Tue Mar 4 16:46:00 2008: 00000370: 86

3c 6b 58 55 d4 85 be c5 da 71 e4 43 76 3d 0a .< kXU.....q. Cv =. Tue Mar 4 16:46:00 2008: 00000380: d3 4f 49 97 12 75 e3 7d 88 92 99 5d fc 7a 69 28 .OI..u.  $\{ \ldots \}$ ... ].zi(Tue Mar 4 16:46:00 2008: 00000390: f6 f0 20 70 33 b7 22 5a bf c5 e5 28 43 35 00 2f ... p3. "Z... (C5./ Tue Mar 4 16:46:00 2008: 000003a0: 47 46 9a 5a 45 5c 56 d5 24 3d 44 bf e9 63 f2 05 GF.ZE\V.\$=D..c.. Tue Mar 4 16:46:01 2008: 000003b0: 84 da 94 17 b7 ef c3 31 7d 04 30 87 e1 c3 31 8a  $\ldots \ldots 1$ .0...1. Tue Mar 4 16:46:01 2008: 000003c0: 2a e1 52 16 03 01 00 0d 0d 00 00 05 02 01 02 00 \*.R............ Tue Mar 4 16:46:01 2008: 000003d0: 00 0e 00 00 00 18 1d 45 41 50 3d 30 2e 32 30 32  $\ldots \ldots$ . EAP=0.202 Tue Mar 4 16:46:01 2008: 000003e0: 2e 32 37 65 61 2e 33 3b 53 56 43 3d 30 2e 36 34 .27ea.3; SVC=0.64 Tue Mar 4 16:46:01 2008: 000003f0: 37 3b 50 12 05 0e 3c e0 e4 5f 38 21 96 26 8e 39 7; P...<..\_8!.&.9 Tue Mar 4 16:46:01 2008: 00000400: 96 a9 09 5d...] Tue Mar 4 16:46:01 2008: \*\*\*\*Enter processIncomingMessages: response code=11 Tue Mar 4 16:46:01 2008: \*\*\*\*Enter processRadiusResponse: response code=11 Tue Mar 4 16:46:01 2008: 00:19:56:b0:7e:b6 Access-Challenge received from RADIUS server 10.0.47.42 for mobile  $00:19:56:b0:7e:b6 received = 7$  Tue Mar 4 16:46:01 2008: 00:19:56:b0:7e:b6 Processing Access-Challenge for mobile 00:19:56:b0:7e:b6 Tue Mar 4 16:46:01 2008: 00:19:56:b0:7e:b6 Entering Backend Auth Req state (id=179) for mobile 00:19:56:b0:7e:b6 Tue Mar 4 16:46:01 2008: 00:19:56:b0:7e:b6 Sending EAP Request from AAA to mobile 00:19:56:b0:7e:b6 (EAP Id 179) Tue Mar 4 16:46:01 2008: 00:19:56:b0:7e:b6 Received EAPOL EAPPKT from mobile 00:19:56:b0:7e:b6 Tue Mar 4 16:46:01 2008: 00:19:56:b0:7e:b6 Received EAP Response from mobile 00:19:56:b0:7e:b6 (EAP Id 179, EAP Type 13) Tue Mar 4 16:46:01 2008: 00:19:56:b0:7e:b6 Entering Backend Auth Response state for mobile 00:19:56:b0:7e:b6 Tue Mar 4 16:46:01 2008: 00:19:56:b0:7e:b6 Successful transmission of Authentication Packet (id 21) to 10.0.47.42:1812, proxy state 00:19:56:b0:7e:b6-00:00 Tue Mar 4 16:46:01 2008: 00000000: 01 15 05 76 81 b7 fa 95 63 1f 50 6f 98 4d a3 6b ... v... . c. Po. M. k Tue Mar 4 16:46:01 2008: 00000010: db 3c bc 1d 01 05 57 47 42 1f 13 30 30 2d 31 39 .<.... WGB..00-19 Tue Mar 4 16:46:01 2008: 00000020: 2d 35 36 2d 42 30 2d 37 45 2d 42 36 1e 1a 30 30 -56-B0-7E-B6..00 Tue Mar 4 16:46:01 2008: 00000030: 2d 31 39 2d 41 39 2d 34 32 2d 45 34 2d 31 30 3a -19-A9-42-E4-10: Tue Mar 4 16:46:01 2008: 00000040: 45 41 50 54 4c 53 05 06 00 00 00 04 04 06 0a 00 EAPTLS......... Tue Mar 4 16:46:01 2008: 00000050: 2f 06 20 10 74 75 63 73 6f 6e 2d 77 6c 63 32 30 /...tucsonwlc20 Tue Mar 4 16:46:01 2008: 00000060: 30 36 1a Oc 00 00 37 63 01 06 00 00 00 06 06 06 06....7c........ Tue Mar 4 16:46:01 2008: 00000070: 00 00 00 02 0c 06 00 00 05 14 3d 06 00 00 00 13 .........=..... Tue Mar 4 16:46:01 2008: 00000080: 4f ff 02 b3 04 bd 0d 80 00 00 04 b3 16 03 01 03 0............... Tue Mar 4 16:46:01 2008: 00000090: 6d 0b 00 03 69 00 03 66 00 03 63 30 82 03 5f 30 m...i..f..c0..\_0 Tue Mar 4 16:46:01 2008: 000000a0: 82 02 47 a0 03 02 01 02 02 0a 13 79 b0 72 00 00..G........y.r.. Tue Mar 4 16:46:01 2008: 000000b0: 00 00 00 0c 30 0d 06 09 2a 86 48 86 f7 0d 01 01  $\ldots 0 \ldots$ \*.H..... Tue Mar 4 16:46:01 2008: 000000c0: 05 05 00 30 13 31 11 30 0f 06 03 55 04 03 13 08 ... 0.1.0... U.... Tue Mar 4 16:46:01 2008: 000000d0: 41

41 52 4f 4e 4c 41 42 30 1e 17 0d 30 38 30 33 AARONLAB0...0803 Tue Mar 4 16:46:01 2008: 000000e0: 30 33 31 38 33 33 30 39 5a 17 0d 30 39 30 33 30 03183309Z..09030 Tue Mar 4 16:46:01 2008: 000000f0: 33 31 38 34 33 30 39 5a 30 0e 31 0c 30 0a 06 03 3184309Z0.1.0... Tue Mar 4 16:46:01 2008: 00000100: 55 04 03 13 03 57 47 42 30 81 9f 30 0d 06 09 2a U....WGB0..0...\* Tue Mar 4 16:46:01 2008: 00000110: 86 48 86 f7 0d 01 01 01 05 00 03 81 8d 00 30 81 .H............0. Tue Mar 4 16:46:01 2008: 00000120: 89 02 81 81 00 a6 34 91 20 dd 58 df b2 60 c0 6c ......4...X..`.1 Tue Mar 4 16:46:01 2008: 00000130: d0 9d 10 86 01 a9 61 9f cb 2b 01 22 49 d7 38 ee  $\ldots \ldots a \ldots + \ldots$  T.8. Tue Mar 4 16:46:01 2008: 00000140: 00 fe be c9 cd 48 4b 73 a0 75 6d bb d0 c9 20 24 .....HKs.um....\$ Tue Mar 4 16:46:01 2008: 00000150: 0f cc f0 76 2f ad ef 43 53 8f b7 ec c7 50 04 02 ...v/..CS....P.. Tue Mar 4 16:46:01 2008: 00000160: d8 03 4a 7d 08 9e b4 f2 78 ab 36 06 ba f7 02 ab ..J}....x.6..... Tue Mar 4 16:46:01 2008: 00000170: al 6e 26 6c 2d d4 10 08 0d 25 82 1a d2 fc 14 4f .n&l-....%.....O Tue Mar 4 16:46:01 2008: 00000180: ff 86 fa Tue Mar 4 16:46:01 2008: 00000190: 89 9a da a6 96 fd 7f e7 dd bf 7f 26 6e 20 03 63 ...........&n..c Tue Mar 4 16:46:01 2008: 000001a0: c4 a2 56 4c 8e 75 99 02 03 01 00 01 a3 82 01 3c .. VL.u..........< Tue Mar 4 16:46:01 2008: 000001b0: 30 82 01 38 30 0e 06 03 55 1d 0f 01 01 ff 04 04 0..80...U...... Tue Mar 4 16:46:01 2008: 000001c0: 03 02 05 a0 30 1d 06 03 55 1d 0e 04 16 04 14 41 .... 0... U...... A Tue Mar 4 16:46:01 2008: 000001d0: 97 b6 32 83 7f c0 88 11 4d 59 d5 44 70 e9 0f c6 ..2..... MY. Dp... Tue Mar 4 16:46:01 2008: 000001e0: 3b a2 85 30 1f 06 03 55 1d 23 04 18 30 16 80 14 *i*..0...U.#..0... Tue Mar 4 16:46:01 2008: 000001f0: f0 a4 3a c2 cd f5 d4 c8 b4 5e ee 03 4f 83 79 b1 d4 e0 19 30 5f 06 03 55 1d 1f 04 58 30 56 30 ....0\_.. U... XOVO Tue Mar 4 16:46:01 2008: 00000210: 54 a0 52 a0 50 86 25 68 74 74 70 3a 2f 2f 77 63 T.R.P.%http://wc Tue Mar 4 16:46:01 2008: 00000220: 73 77 69 6e 2f 43 65 72 74 45 6e 72 6f 6c 6c 2f swin/CertEnroll/ Tue Mar 4 16:46:01 2008: 00000230: 41 41 52 4f 4e 4c 41 42 2e 63 72 6c 86 27 66 69 AARONLAB.crl. 'fi Tue Mar 4 16:46:01 2008: 00000240: 6c 65 3a 2f 2f 5c 5c 77 63 73 77 69 6e 5c 43 65 le://\\wcswin\Ce Tue Mar 4 16:46:01 2008: 00000250: 72 74 45 6e 72 6f 6c 6c 5c 41 41 52 4f 4e 4c 41 rtEnroll\AARONLA Tue Mar 4 16:46:01 2008: 00000260: 42 2e 63 72 6c 30 81 84 06 08 2b 06 01 05 05 07 B.crl0....+..... Tue Mar 4 16:46:01 2008: 00000270: 01 01 04 78 30 76 30 38 06 08 2b 06 01 05 4f ff ... x0v08..+... O. Tue Mar 4 16:46:01 2008: 00000280: 05 07 30 02 86 2c 68 74 74 70 3a 2f 2f 77 63 73 ..0.., http://wcs Tue Mar 4 16:46:01 2008: 00000290: 77 69 6e 2f 43 65 72 74 45 6e 72 6f 6c 6c 2f 77 win/CertEnroll/w Tue Mar 4 16:46:01 2008: 000002a0: 63 73 77 69 6e 5f 41 41 52 4f 4e 4c 41 42 2e 63 cswin AARONLAB.c Tue Mar 4 16:46:01 2008: 000002b0: 72 74 30 3a 06 08 2b 06 01 05 05 07 30 02 86 2e rt0:..+.....0... Tue Mar 4 16:46:01 2008: 000002c0: 66 69 6c 65 3a 2f 2f 5c 5c 77 63 73 77 69 6e 5c file://\\wcswin\ Tue Mar 4 16:46:01 2008: 000002d0: 43 65 72 74 45 6e 72 6f 6c 6c 5c 77 63 73 77 69

```
CertEnroll\wcswi Tue Mar 4 16:46:01 2008: 000002e0: 6e
5f 41 41 52 4f 4e 4c 41 42 2e 63 72 74 30 0d
n_AARONLAB.crt0. Tue Mar 4 16:46:01 2008: 000002f0: 06
09 2a 86 48 86 f7 0d 01 01 05 05 00 03 82 01
..*.H........... Tue Mar 4 16:46:01 2008: 00000300: 01
00 2e a1 3f f3 52 52 97 b5 83 43 0f 61 20 64
....?.RR...C.a.d Tue Mar 4 16:46:01 2008: 00000310: 40
fd d3 16 38 4f d9 5f 64 94 a7 c2 59 53 53 52
@...8O._d...YSSR Tue Mar 4 16:46:01 2008: 00000320: 90
5d ee 1c e0 2a 90 af f4 e8 51 3e 87 38 9a ce
.]...*....Q>.8.. Tue Mar 4 16:46:01 2008: 00000330: 88
0c 4f 1f ad f1 ef dd 96 44 6b 51 4e 9f 2c a1
..O......DkQN.,. Tue Mar 4 16:46:01 2008: 00000340: 8a
c5 0e bd d0 f9 7e 34 fa 22 67 26 e1 26 e6 3e
......~4."g&.&.> Tue Mar 4 16:46:01 2008: 00000350: bd
b8 9f 64 f0 65 6f 23 f0 67 40 60 0f 4b f1 ff
...d.eo#.g@`.K.. Tue Mar 4 16:46:01 2008: 00000360: c1
9c 3c 11 81 be b2 7a 45 b6 bd f2 26 76 2a 3a
..<....zE...&v*: Tue Mar 4 16:46:01 2008: 00000370: 52
32 65 cf 62 0b 47 65 b4 b5 fa db b4 4f ff 07
R2e.b.Ge.....O.. Tue Mar 4 16:46:01 2008: 00000380: ae
54 58 11 d8 52 8f f8 e3 e5 00 f1 c4 1d 2a a4
.TX...R.........*.
```
## <span id="page-27-0"></span>Gerelateerde informatie

- [Werkgroepbruggen in een Cisco Unified Wireless Network Configuration-voorbeeld](//www.cisco.com/en/US/products/ps6366/products_configuration_example09186a0080905cea.shtml?referring_site=bodynav)
- [Configuratie-beste praktijken voor draadloze LAN-controller \(WLC\)](//www.cisco.com/en/US/tech/tk722/tk809/technologies_tech_note09186a0080810880.shtml?referring_site=bodynav)
- [Technische ondersteuning en documentatie Cisco Systems](//www.cisco.com/cisco/web/support/index.html?referring_site=bodynav)